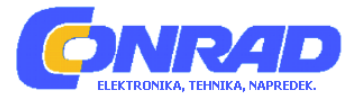

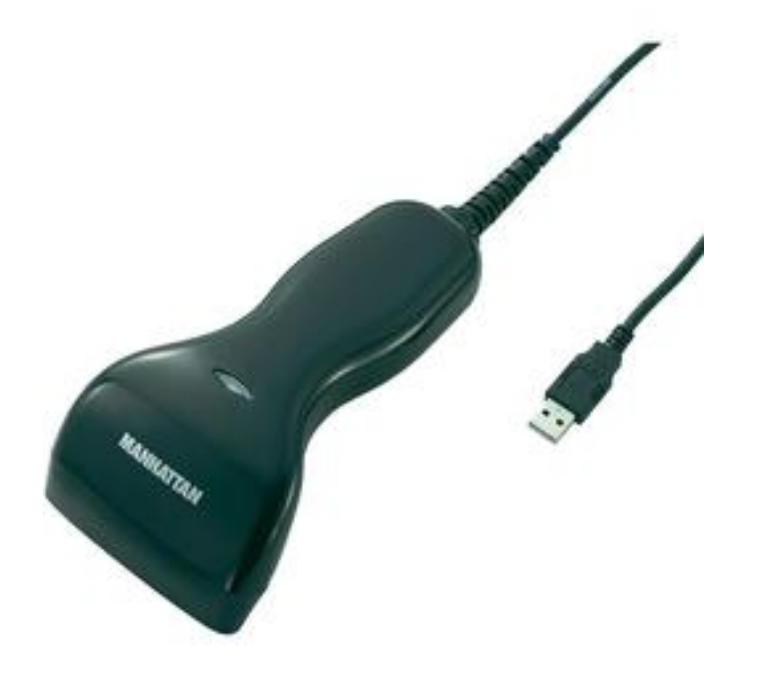

# NAVODILA ZA UPORABO

# **USB kontaktni ročni čitalec črtnih kod Manhattan**

Kataloška št.: **91 44 08**

#### **KAZALO**

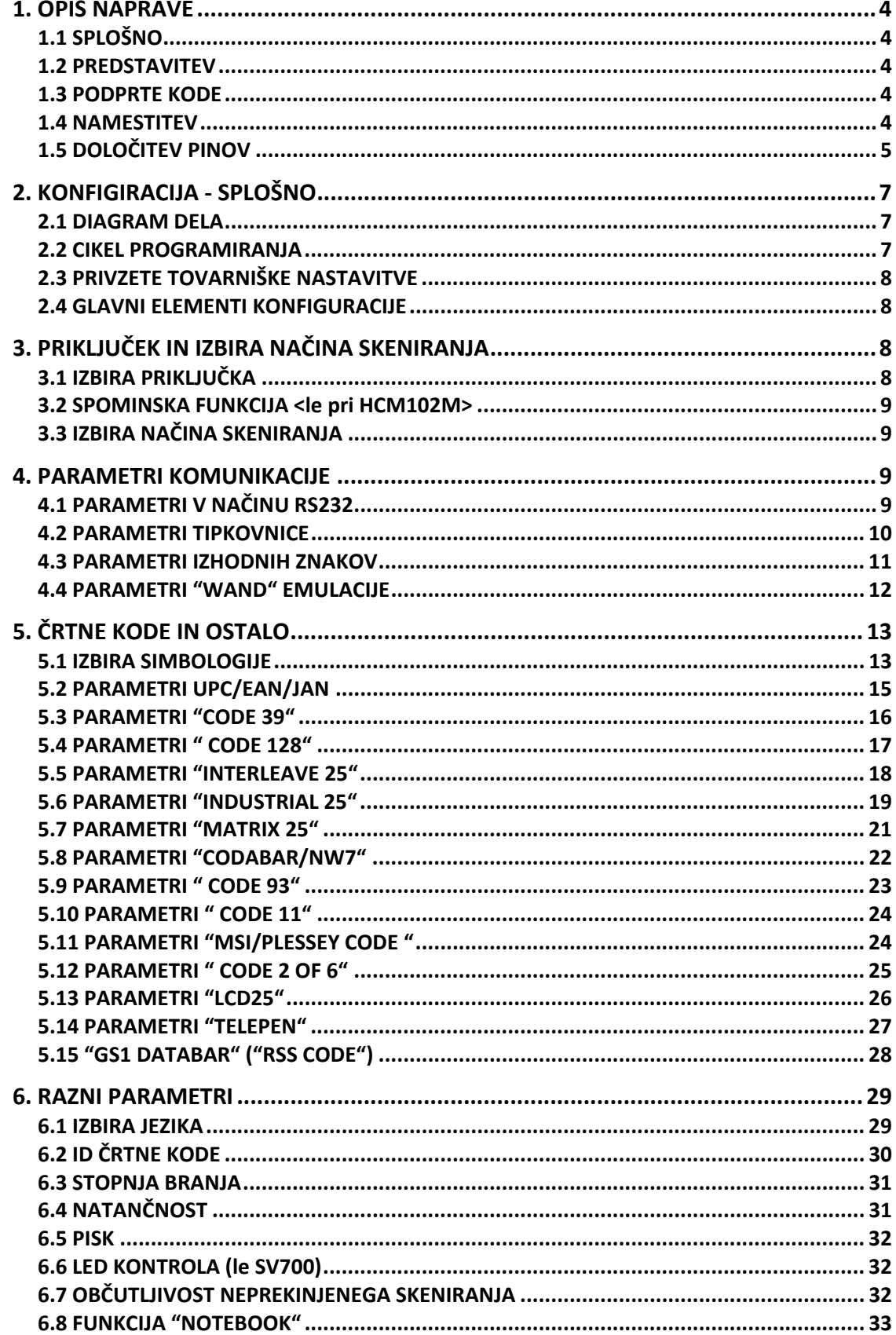

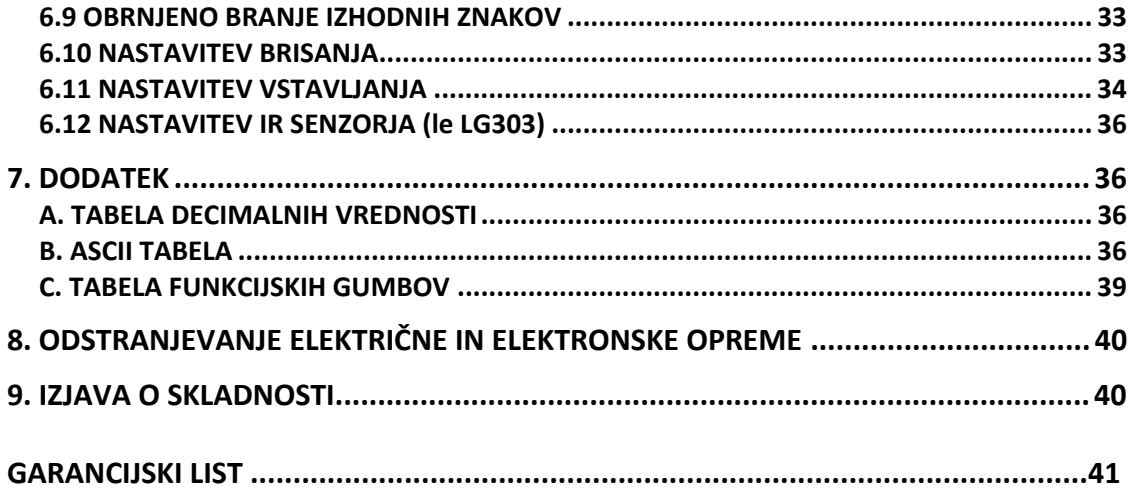

#### <span id="page-3-0"></span>**1. OPIS NAPRAVE**

#### **1.1 SPLOŠNO**

Zahvaljujemo se vam za nakup tega čitalca črtnih kod z naprednim in raznolikim dekoderjem. Dekoder deluje z vrsto različnih tipov črtnih kod, čitalnikov in računalniških priključkov. Samodejno razlikuje preko dvajset različnih simbologij.

S skeniranjem črtnih kod navedenih v meniju, lahko na enostaven način konfigurirate možnosti za dekodiranje in izbiro priključka.

**FCC izjava**

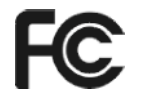

Naprava je bila testirana in je dokazano skladna z omejitvami navedenimi v delu 15 in poddelu B pravilnika FCC. Zdrži vse zahteve skladno z ANSI C63.4 & FCC dela 15 za B uredbe in CISPR22 razred B.

# **CE standardi**   $\epsilon$

Tukaj navedena CE oznaka ponazarja, da izdelek je bil testiran v skladu s postopki, navedenimi v Direktivi Sveta Evrope 2004/108/ES, in potrjuje, da je v skladu z evropskim standardom EN55022:2006:razred B, EN 55024:1998+A1:2001+A2:2003, IEC61000‐3‐2:2006, IEC61000‐3‐3:1995+A1:2005, IEC61000‐4‐2:2001, IEC61000‐4‐3: 2006, IEC61000‐4‐4:2004, IEC61000‐4‐5:2006, IEC61000‐4‐6:2001, IEC61000‐4‐8: 2001, IEC61000‐4‐11:2004.

#### **1.2 PREDSTAVITEV**

Ob dobavi preglejte napravo, da na njej ni vidnih znakov poškodb. Če naletite na karšnokoli težavo, se obrnite na vašega prodajalca. Originalno embalažo in priložene dodatke shranite, če bi bilo potrebno napravo vrniti.

#### **1.3 PODPRTE KODE**

UPC/EAN/JAN, Code 39, Code 39 Full ASCII, Code 128, Interleave 25, Industrial 25, Matrix 25, CODABAR/NW7, Code 11, MSI/PLESSEY, Code 93, China Postage (kitajska pošta), Code 32/Italian Pharmacy (italijanska lekarna). Ostale kode so na voljo na zahtevo.

#### **1.4 NAMESTITEV**

#### **Osnovni napotki**

Izklopite vaš računalnik in odklopite napajalni kabel iz omrežja. Priklopite čitalec v prosto USB režo na računalniku. Priklopite nazaj napajalni kabel in vklopite računalnik.

#### **Priklop čitalca**

Vnesnik za tipkovnico / RS232C / USB

10 pinski RS45 moški konektor vstavite v spodnji konec čitalca. Ob priklopu morate zaslišati, da klikne na svoje mesto.

#### <span id="page-4-0"></span>**Napajanje za čitalec RS‐232C**

Napajanje lahko poteka na tri načine: uporaba zunanjega +5V napajanja, uporaba opcijskega napajalnega kabla (KBDC), ki se napaja preko KB priključka tipkovnice ali če gostitelj podpira +5V napajanje iz 9 pina.

#### **Namestitev čitalca na sistem gostitelja**

- 1. Izklopite sistem gostitelja.
- 2. Po potrebi priklopite napajanje.
- 3. Na sistem gostitelja priklopite ustrezni port.
- 4. Vklopite sistem gostitelja.

#### **Preklop kablov**

Predno iz čitalca izvlečete kabel, je sistem gostitelja priporočljivo izklopiti in iz same naprave izvleči napajanje.

- 1. Na spodnji strani naprave poiščite odprtino za "pin".
- 2. Uporabite upognjeno sponko za papir in njeno konico vstavite v odprtino.
- 3. Zaslišali boste "klik", nato pa se sprosti pritisk kabla, ki nato pade ven iz čitalca.

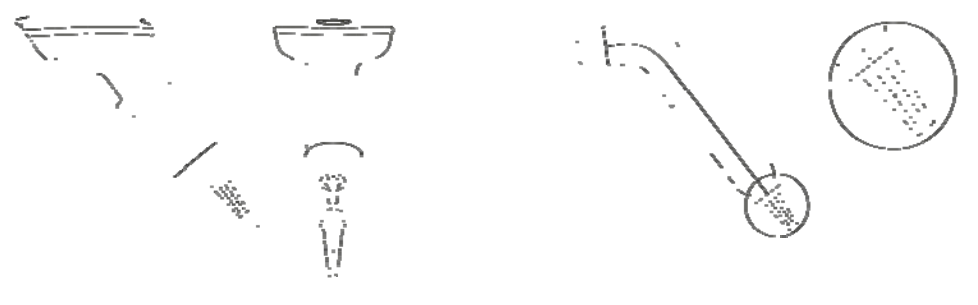

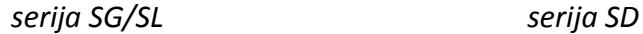

#### **1.5 DOLOČITEV PINOV**

**A. Vhod za Mini dekoder DB 9 moški**

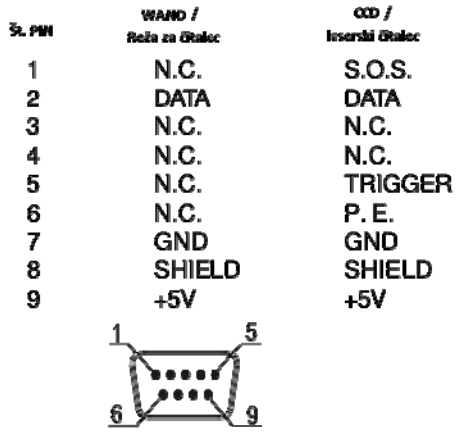

#### **B. Izhodni port**

**1. Izhod za tipkovnico računalnika**

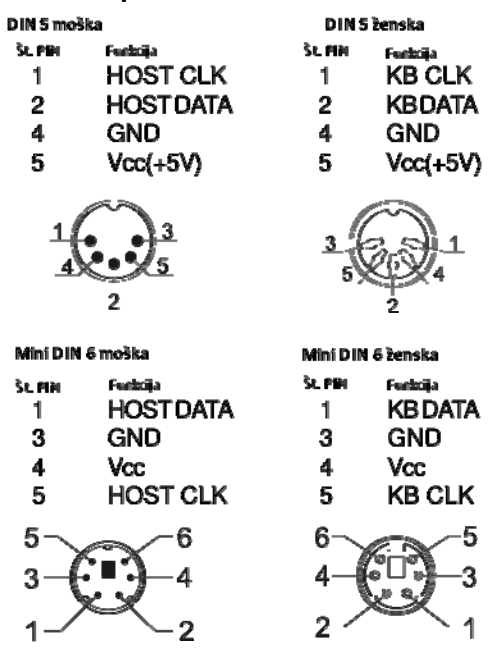

# **2. Izhod za RS‐232**

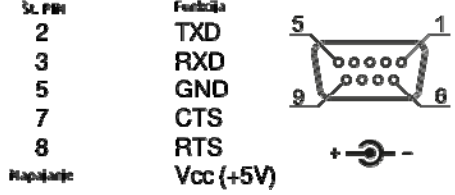

#### **3. Izhod za "WAND" emulacijo**

D69 ženska

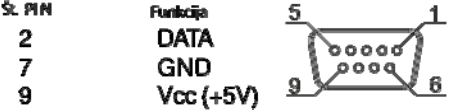

#### **4. Priključek ADB**

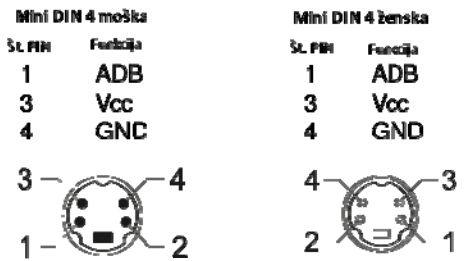

#### <span id="page-6-0"></span>**5. Priključek NEC 9801**

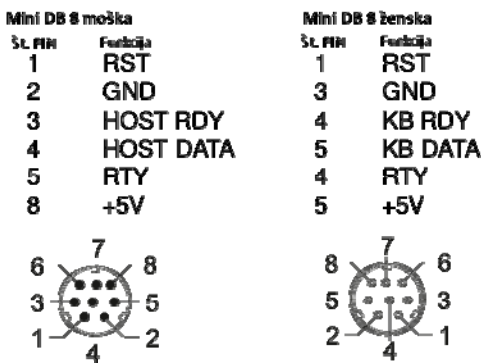

#### **2. KONFIGIRACIJA ‐ SPLOŠNO**

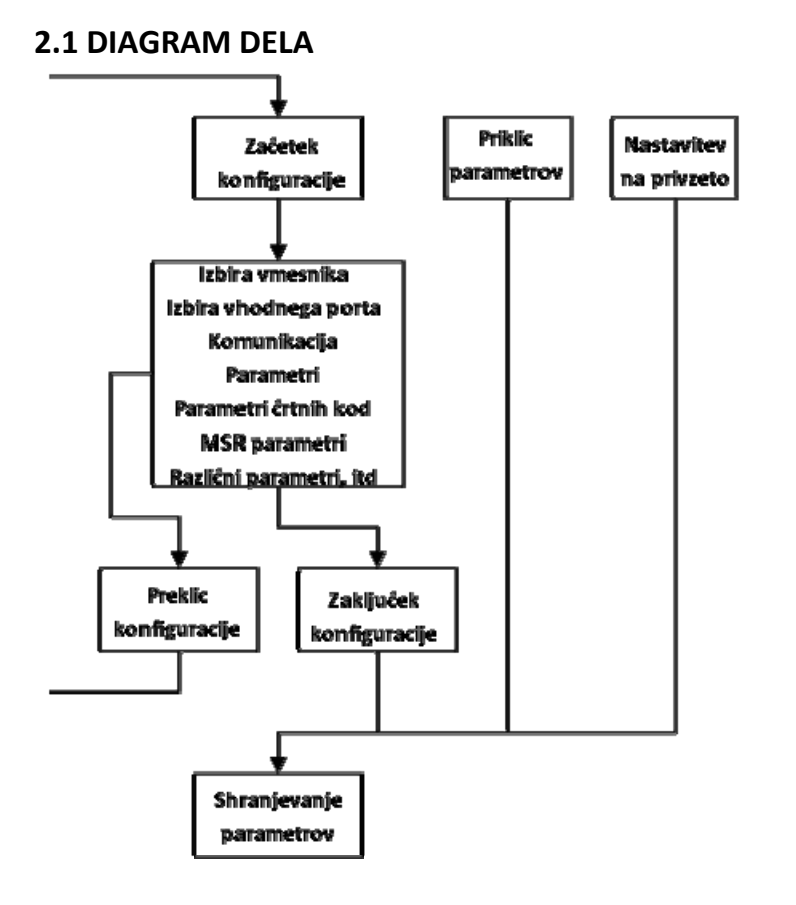

#### **2.2 CIKEL PROGRAMIRANJA**

Filozofija programiranja parametrov je prikazana v diagramu dela v poglavju 2.1. V osnovi mora porabnik:

- 1. Skenirati "Začetek konfiguracije".
- 2. Skenirati vse potrebne kode za parametre, ki ustrezajo njegovim potrebam.
- 3. Za zaključek mora poskenirati še kodo "Zaključek konfiguracije".
- 4. Če želite shraniti nastavitve, ki ste jih pravkar programirali, poskenirajte kodo "Shranjevanje parametrov".
- 5. Če želite nazaj na privzete nastavitve, poskenirajte kodo "Nastavitev na privzeto".

#### <span id="page-7-0"></span>**2.3 PRIVZETE TOVARNIŠKE NASTAVITVE**

Privzete tovarniške nastavitve so v nadaljevanju med znakoma **< >** izpisane **odebeljeno**. Če sledite postopkom v teh navodilih, lahko nastavite svoje lastne nastavitve. Če želite nastavljene parametre shraniti, morate poskenirati kodo "Shranjevanje parametrov" v poglavju 2.4, sicer se nastavitve ne shranijo in ko čitalec izključite, se vse natavitve ponastavijo na predhodno shranjene nastavitve.

Če poskenirate kodo "Nastavitev na privzeto", se vse nastavitve ponastavijo na privzete tovarniške nastavitve.

#### **2.4 GLAVNI ELEMENTI KONFIGURACIJE**

*\* Če slike spodnjih kod za skeniranje niso dovolj jasne, poskenirajte slike navedenih kod v originalnih navodilih za uporabo, ki ste jih prejeli skupaj z napravo.*

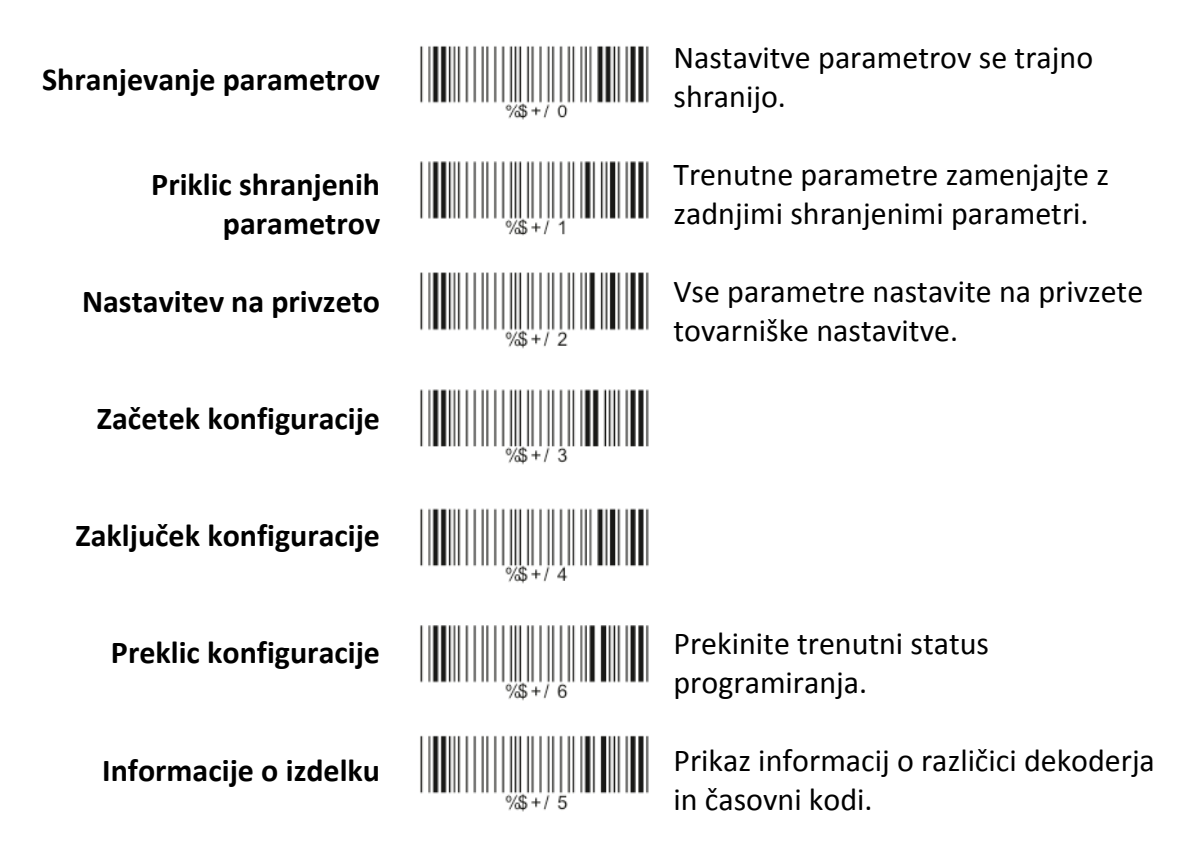

#### **3. PRIKLJUČEK IN IZBIRA NAČINA SKENIRANJA**

# **3.1 IZBIRA PRIKLJUČKA < upravljanje preko tipkovnice >**  upravljanje preko RS232

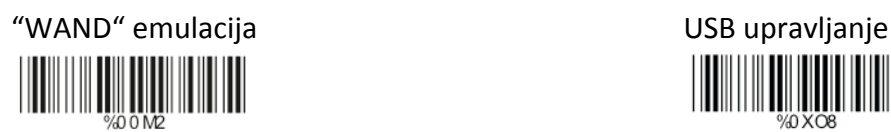

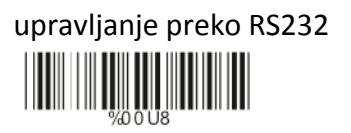

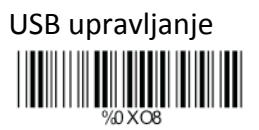

#### <span id="page-8-0"></span>**3.2 SPOMINSKA FUNKCIJA <le pri HCM102M>**

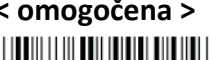

<u> Hilling</u>

**3.3 IZBIRA NAČINA SKENIRANJA**

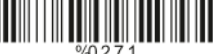

neprekinjeno / sprožilec izklop testiranje

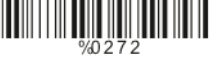

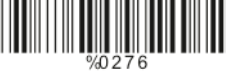

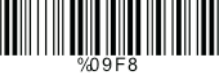

#### **4. PARAMETRI KOMUNIKACIJE**

**4.1 PARAMETRI V NAČINU RS232 A> Nastavitev "BAUD" stopnje (hitrost prenosa)**

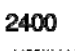

Ш <u> Liberal Maria de la </u>

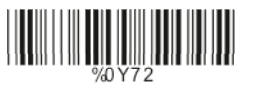

4800 **Maria Maria** 

 $<9600>$ 

38400

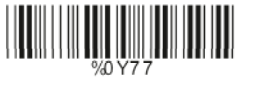

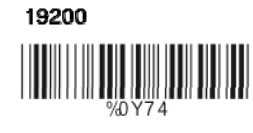

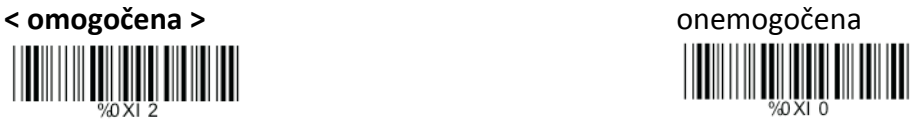

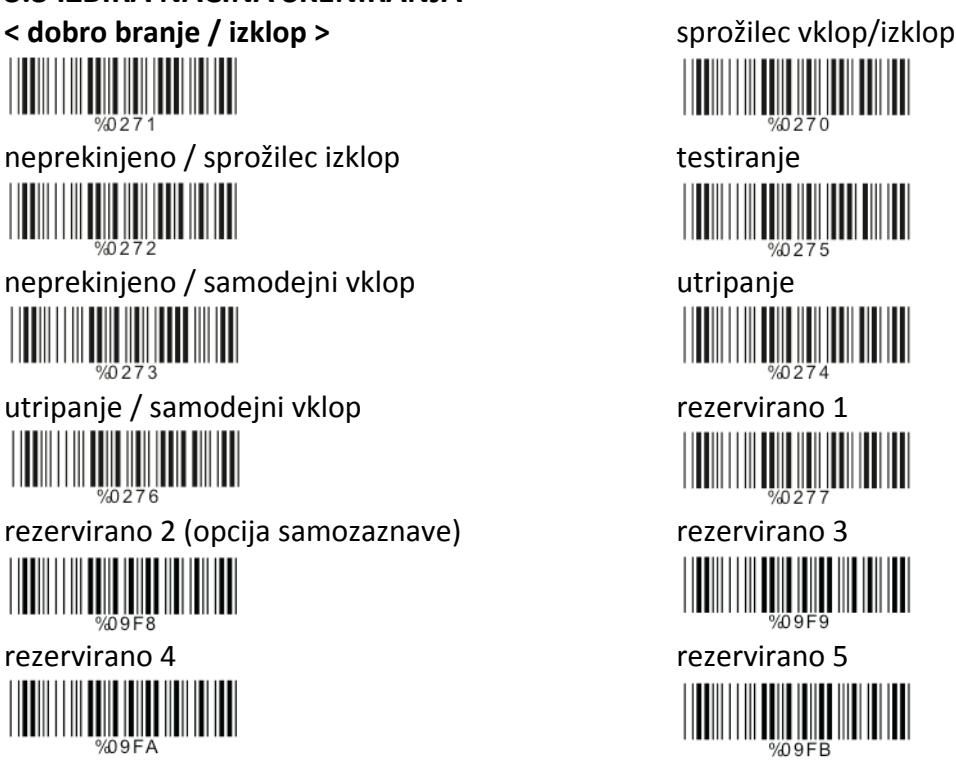

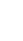

9

#### <span id="page-9-0"></span>**B> Nastavitev podatkovnih bitov ("data bits")**

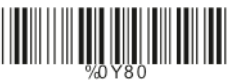

**C> Nastavitev zaključnih bitov ("stop bits") < 1 bit >**  2 bita

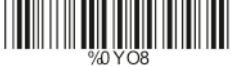

**D> Nastavitev paritete**

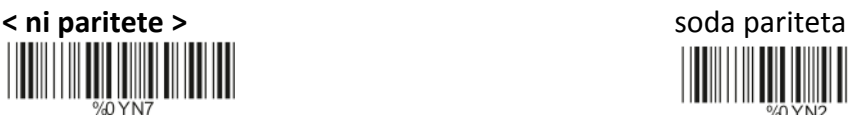

www.community.community.community.community.community.community.community.community.community.community.community.community.community.community.community.community.community.community.community.community.community.communit

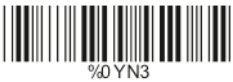

 presledek **THE REAL** 

**E> Tresenje rok** Omogočanje RTS/CTS **< onemogočanje RTS/CTS >**

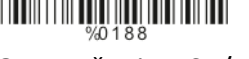

**4.2 PARAMETRI TIPKOVNICE < IBM PC/AT, PS/2 >** IBM PC/XT **A> Vrsta terminala**

 IBM PS/2 25, <sup>30</sup> NEC <sup>9800</sup> 

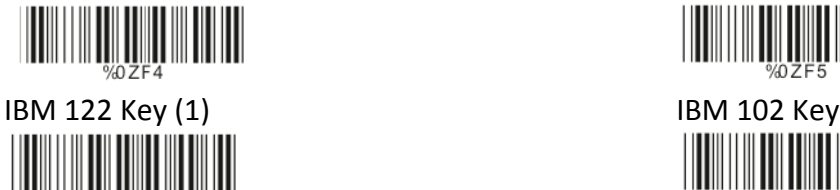

7 podatkovnih bitov **< 8 podatkovnih bitov >** 

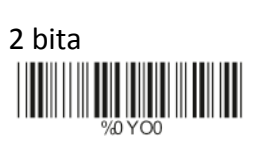

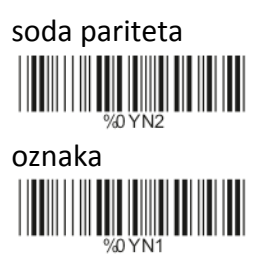

 Omogočanje ACK/NAK **<sup>&</sup>lt; onemogočanje ACK/NAK <sup>&</sup>gt;**  Omogočanje XON/XOFF **<sup>&</sup>lt; onemogočanje XON/XOFF <sup>&</sup>gt;** ║║

<u> Hillingin ma'lumot</u>  $\begin{array}{c} \hline \text{minimize} \\ \text{log} \\ \text{Apple naming} \end{array}$  (ADB)  $\begin{array}{c} \hline \text{maximize} \\ \text{log} \\ \text{max of the image} \end{array}$ 

<span id="page-10-0"></span>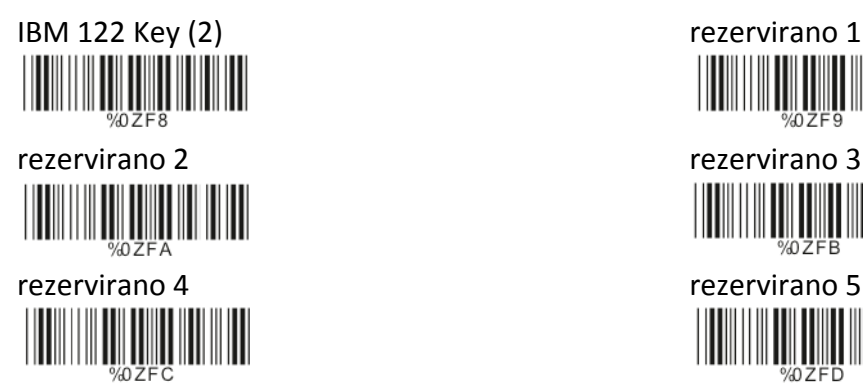

**B> Velike/male črke < brez spremembe >** velike črke  $\begin{array}{c} \hline \text{m} \\ \text{mass} \\ \text{male Crke} \end{array}$ IIII Ш

**C> Zaznava velikih črk** omogočena **< ni omogočena >** <u> HIII HIII HII</u>

**D> Pošiljanje znaka z ALT metodo** omogočeno **< ni omogočeno >** 

**E> Izbiranje numerične tipkovnice** vklop izklop WWW

**4.3 PARAMETRI IZHODNIH ZNAKOV A> Izbira zaključka** $<$ CR+LF $>$ 

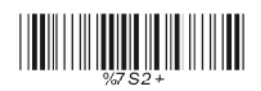

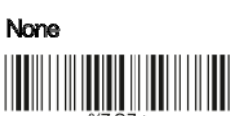

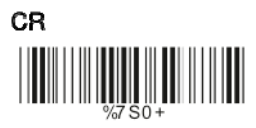

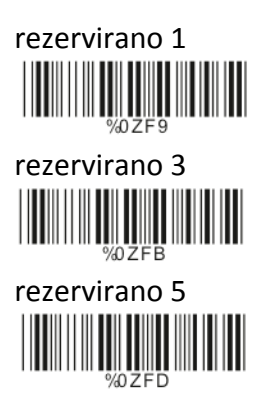

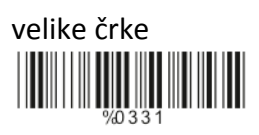

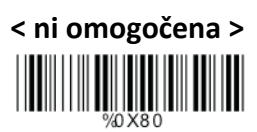

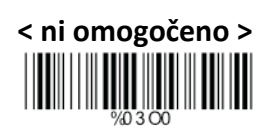

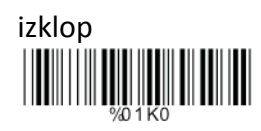

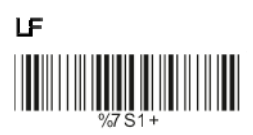

<span id="page-11-0"></span>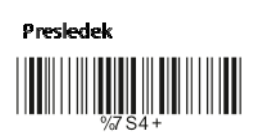

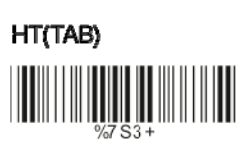

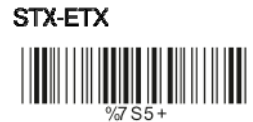

**B> Najdaljši čas med znaki**

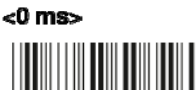

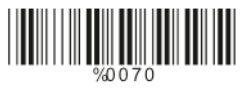

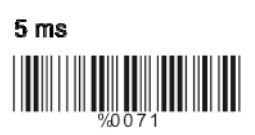

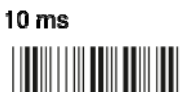

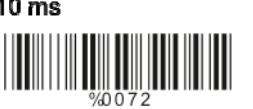

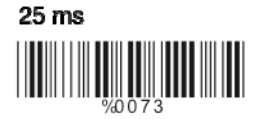

 $50<sub>ms</sub>$ 

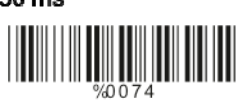

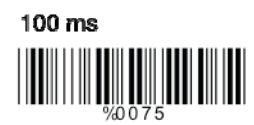

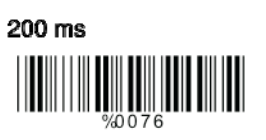

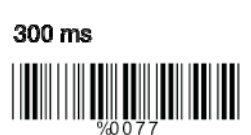

**4.4 PARAMETRI "WAND" EMULACIJE A> Zastopanje TTL ravni < bar enako visok >** bar enako nizek 

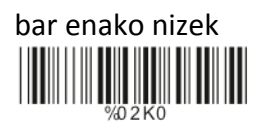

#### <span id="page-12-0"></span>**B> Izbira hitrosti skeniranja**

**< hitro >** počasi

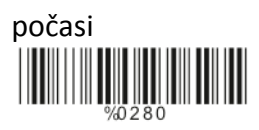

**C> Izbira izhodne (prikazane) oblike (formata) < prikaz kot Code 39 >**  prikaz kot Code 39 Full ASCII

prikaz kot originalna oblika kode

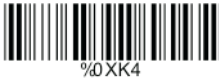

### **5. ČRTNE KODE IN OSTALO**

**5.1 IZBIRA SIMBOLOGIJE** UPC‐A **< vklop >** izklop UPC‐<sup>E</sup> **<sup>&</sup>lt; vklop <sup>&</sup>gt;** izklop  $\begin{array}{c} \hline \text{minimize} \\ \text{max of the number of vertices in the image.} \\ \hline \text{EAN-13/JAN-13/JSDN-13} < \text{vklop} \end{array}$  EAN‐8/JAN‐<sup>8</sup> **<sup>&</sup>lt; vklop <sup>&</sup>gt;** izklop Ш CODE <sup>39</sup> **<sup>&</sup>lt; vklop <sup>&</sup>gt;** izklop CODE <sup>128</sup> **<sup>&</sup>lt; vklop <sup>&</sup>gt;** izklop CODABAR/NW7 **<sup>&</sup>lt; vklop <sup>&</sup>gt;** izklop Interleave <sup>25</sup> **<sup>&</sup>lt; vklop <sup>&</sup>gt;** izklop Industrial <sup>25</sup> vklop **<sup>&</sup>lt; izklop <sup>&</sup>gt;** 

 $\frac{1}{2}$ 

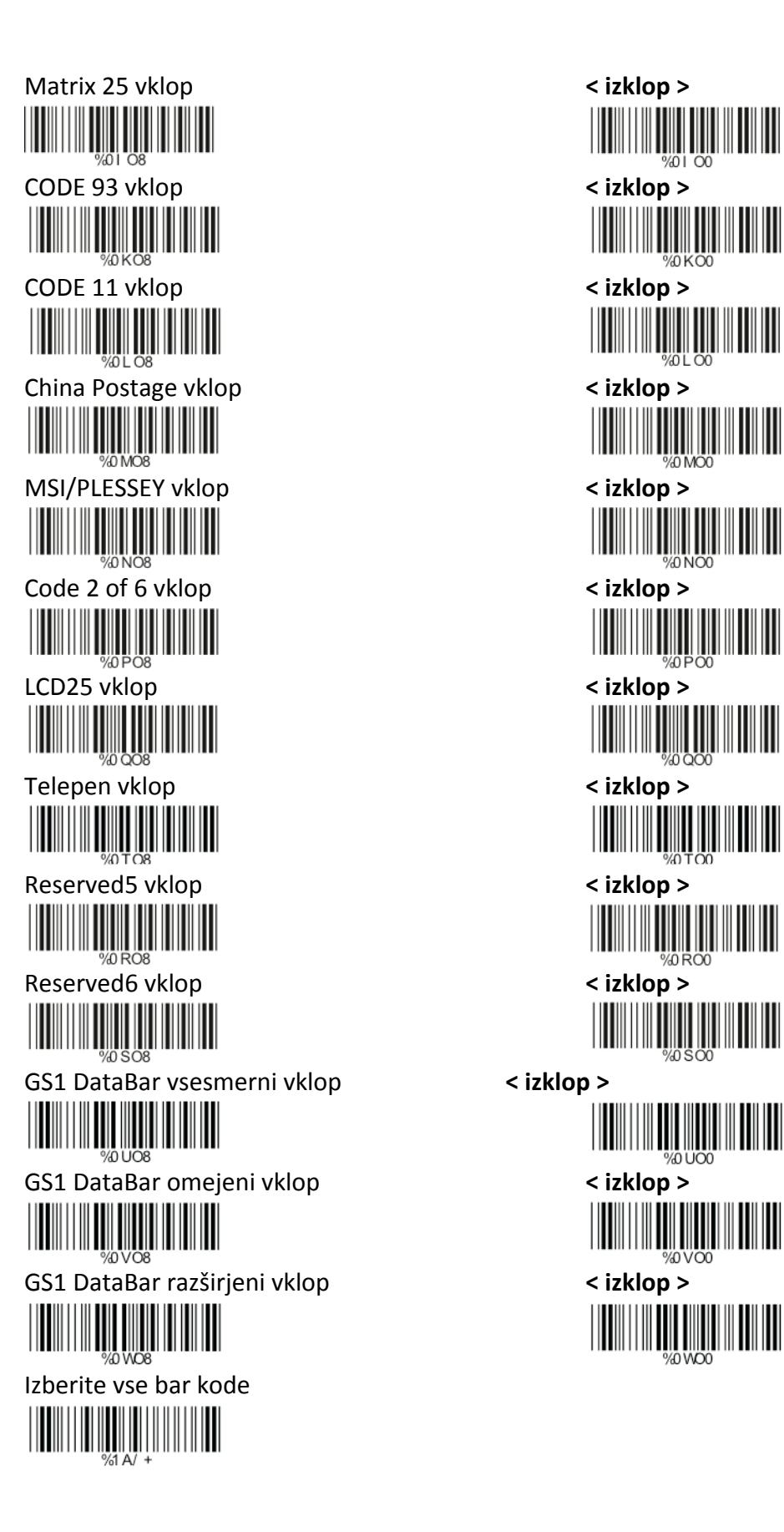

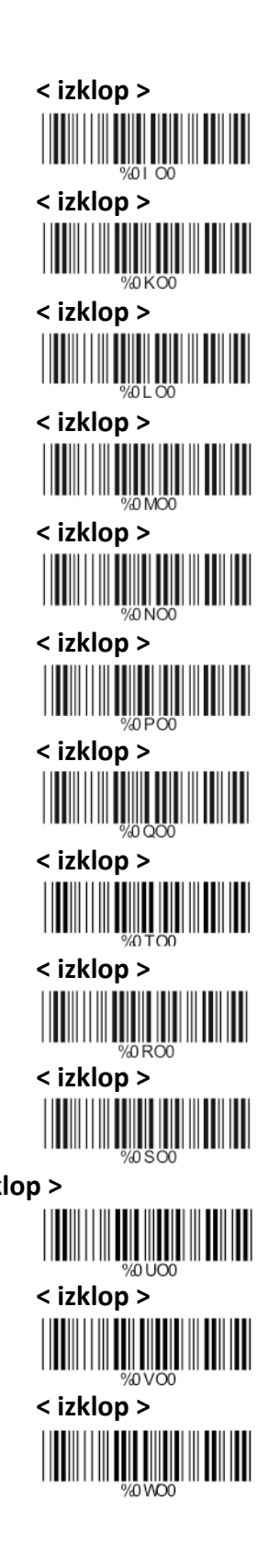

<span id="page-14-0"></span>**5.2 PARAMETRI UPC/EAN/JAN**

**A> Način skeniranja**

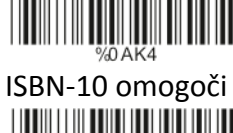

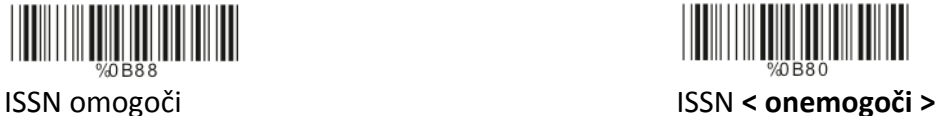

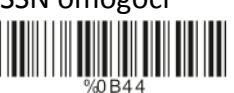

Razširitev UPC‐<sup>E</sup> omogoč<sup>i</sup> Razširitev UPC‐<sup>E</sup> **<sup>&</sup>lt; onemogoč<sup>i</sup> <sup>&</sup>gt;**

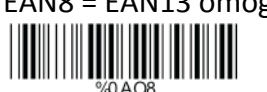

**B> Nastavitev dodatkov** 

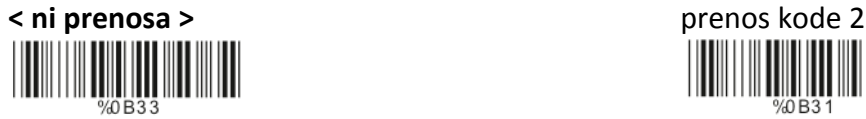

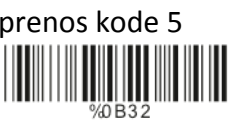

#### **C> Preverjanje prenosa mest**

Preverjanje prenosa mest UPC‐A **< vklop >** izklop

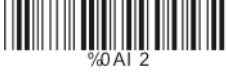

Preverjanje prenosa mest EAN‐<sup>8</sup> **<sup>&</sup>lt; vklop <sup>&</sup>gt;** izklop

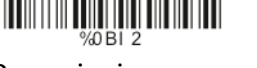

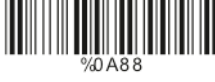

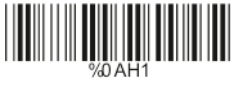

UPC = EAN13 vklop UPC = EAN13 **< izklop >** ISBN‐<sup>10</sup> omogoč<sup>i</sup> ISBN‐<sup>13</sup> **<sup>&</sup>lt; omogoč<sup>i</sup> <sup>&</sup>gt;**

 Dekodiranje <sup>z</sup> dodatkom **<sup>&</sup>lt; Samoprepoznaven dodatek <sup>&</sup>gt;**

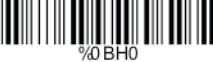

EAN8 <sup>=</sup> EAN13 omogoč<sup>i</sup> EAN8 <sup>=</sup> EAN13 <sup>&</sup>lt; **onemogoč<sup>i</sup> <sup>&</sup>gt;**

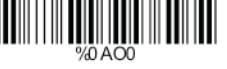

GTIN format omogoč<sup>i</sup> GTIN format **<sup>&</sup>lt; onemogoč<sup>i</sup> <sup>&</sup>gt;**

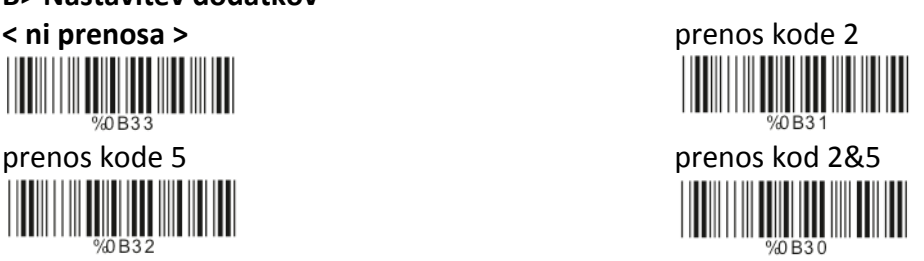

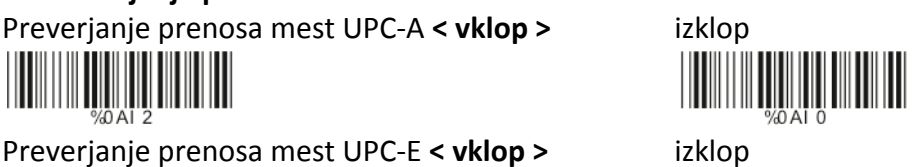

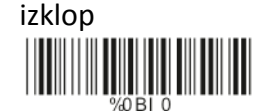

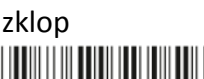

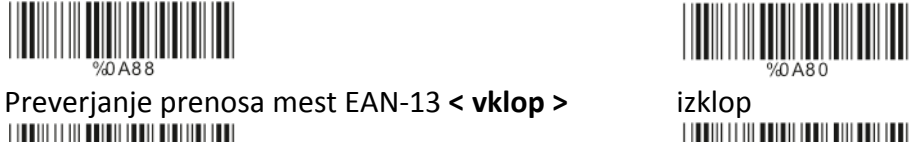

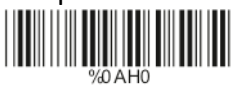

<span id="page-15-0"></span>Preverjanje prenosa mest ISSN **< vklop >** izklop

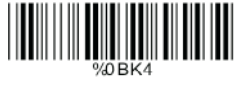

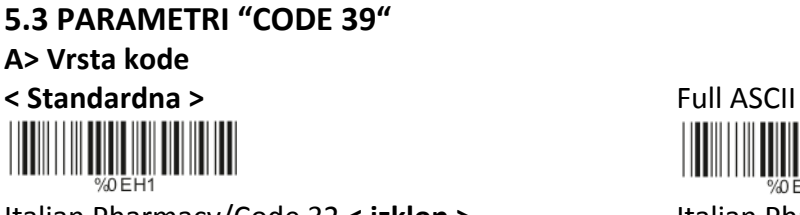

**B> Izračunavanje prenosa mest**

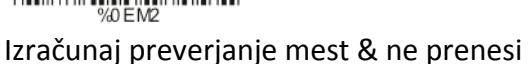

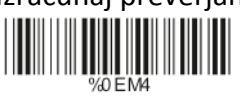

**C> Začetek/zaustavitev prikaza (izhoda) znakov**

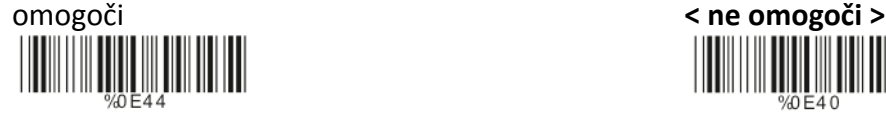

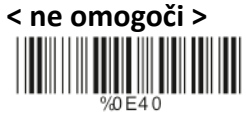

**D> Dekodiranje zvezdice**

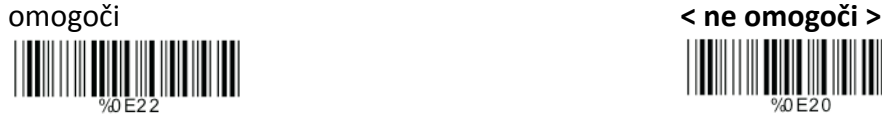

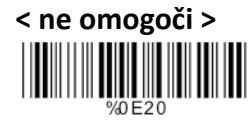

#### **E> Nastavitev dolžine kode**

Za nastavitev fiksne dolžine:

- 1. Poskenirajte kodo "Začetka" želenega kompleta.
- 2. Pojdite na tabelo decimalnih vrednosti v Dodatku A in tam poskenirajte kodo ki predstavlja dolžino, ki jo želite prebrati.
- 3. Poskenirajte kodo "Zaključka" želenega kompleta.

Za nastavitev dodatnih dolžin ponovite korake 1‐3.

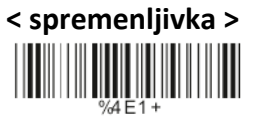

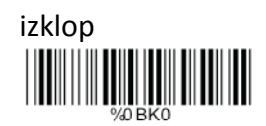

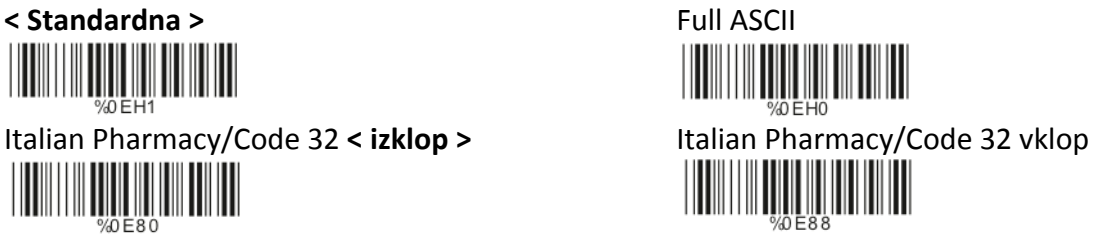

**< Ne izračunaj preverjanja mest >**  Izračunaj preverjanje mest & prenesi 

<span id="page-16-0"></span>Fiksna dolžina (na voljo 2 kompleta)

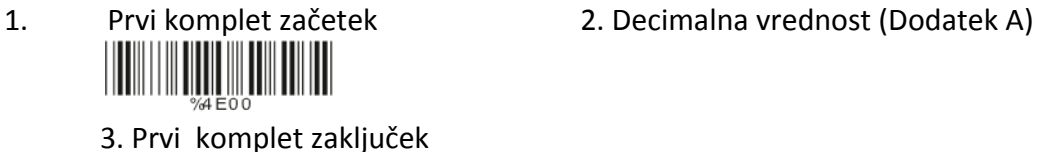

<u> Harris San Barat III (</u>

2. Drugi komplet začetek 2. Decimalna vrednost (Dodatek A) WWW

Drugi komplet zaključek

Minimalna dolžina

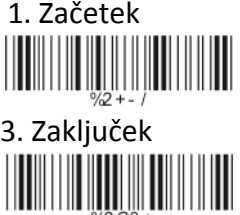

1. Začetek 2. Decimalna vrednost (Dodatek A)

**5.4 PARAMETRI " CODE 128" A> Način skeniranja**

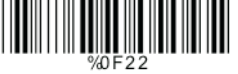

**<sup>&</sup>lt; omogoč<sup>i</sup> skupinske ločnike (GS) Code <sup>128</sup> <sup>&</sup>gt;** onemogoč<sup>i</sup> GS Code <sup>128</sup>

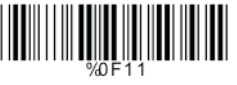

**B> Izračunavanje prenosa mest** 

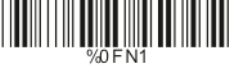

**<sup>&</sup>lt; izračunaj prenos mest & ne prenesi <sup>&</sup>gt;**

**C> Dodajanje FNC2**

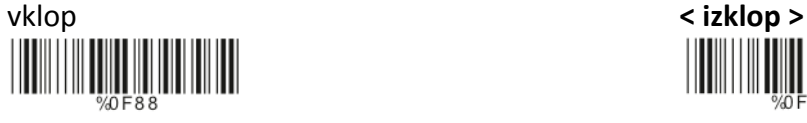

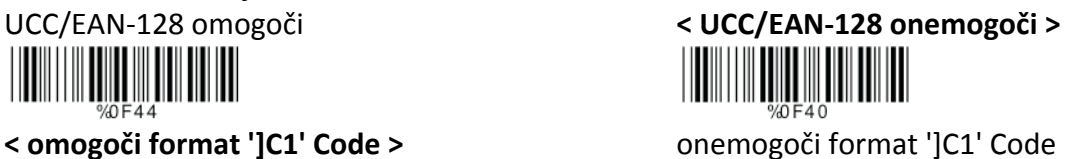

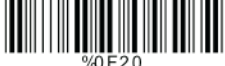

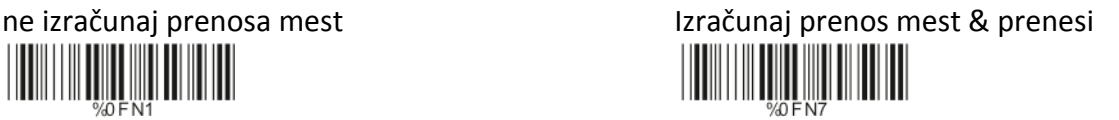

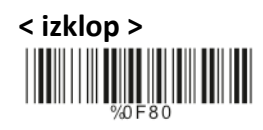

#### <span id="page-17-0"></span>**D> Nastavitev dolžine kode**

Za nastavitev fiksne dolžine:

- 1. Poskenirajte kodo "Začetka" želenega kompleta.
- 2. Pojdite na tabelo decimalnih vrednosti v Dodatku A in tam poskenirajte kodo ki predstavlja dolžino, ki jo želite prebrati.
- 3. Poskenirajte kodo "Zaključka" želenega kompleta.

Za nastavitev dodatnih dolžin ponovite korake 1‐3.

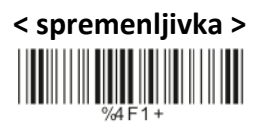

Fiksna dolžina (na voljo 2 kompleta)

- -

3. Prvi komplet zaključek

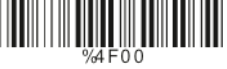

Drugi komplet zaključek

Minimalna dolžina

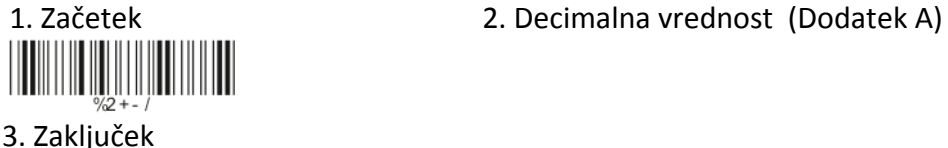

**The Community** 

**5.5 PARAMETRI "INTERLEAVE 25" A> Izračunavanje prenosa mest**

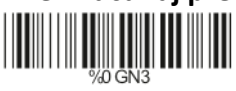

izračunaj prenos mest & ne prenesi

**< ne izračunaj prenosa mest >** Izračunaj prenos mest & prenesi

- 1. Prvi komplet začetek 2. Decimalna vrednost (Dodatek A)
	-
- 2. Drugi komplet začetek 2. Decimalna vrednost (Dodatek A)

#### <span id="page-18-0"></span>**B> Nastavitev števila znakov**

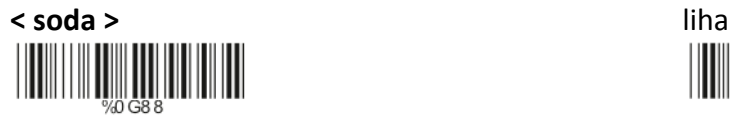

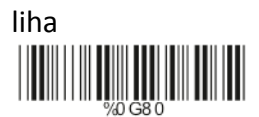

**C> Brazilska bančniška koda**

#### **< omogoči >** onemogoči

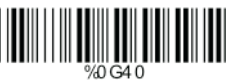

# 

#### **D> Nastavitev dolžine kode**

Za nastavitev fiksne dolžine:

- 1. Poskenirajte kodo "Začetka" želenega kompleta.
- 2. Pojdite na tabelo decimalnih vrednosti v Dodatku A in tam poskenirajte kodo ki predstavlja dolžino, ki jo želite prebrati.
- 3. Poskenirajte kodo "Zaključka" želenega kompleta.

Za nastavitev dodatnih dolžin ponovite korake 1‐3.

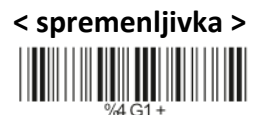

Fiksna dolžina (na voljo 2 kompleta)

1. Prvi komplet začetek 2. Decimalna vrednost (Dodatek A) <u> ANTIQUE INTERNA</u>

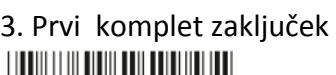

<u> Harajan kalendari (</u>

2. Drugi komplet začetek 2. Decimalna vrednost (Dodatek A) IIIIIIII IIIII

Drugi komplet zaključek

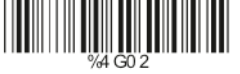

Minimalna dolžina

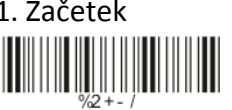

3. Zaključek

1. Začetek 2. Decimalna vrednost (Dodatek A)

**5.6 PARAMETRI "INDUSTRIAL 25" A> Način skeniranja**

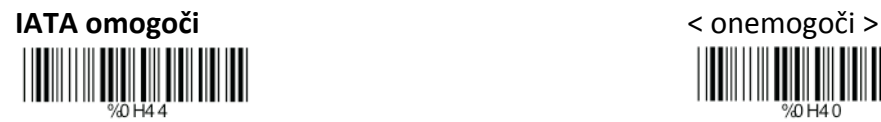

**B> Izračunavanje prenosa mest**

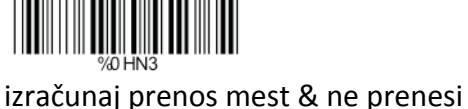

**The Community** 

#### **C> Nastavitev dolžine kode**

Za nastavitev fiksne dolžine:

- 1. Poskenirajte kodo "Začetka" želenega kompleta.
- 2. Pojdite na tabelo decimalnih vrednosti v Dodatku A in tam poskenirajte kodo ki predstavlja dolžino, ki jo želite prebrati.
- 3. Poskenirajte kodo "Zaključka" želenega kompleta.

Za nastavitev dodatnih dolžin ponovite korake 1‐3.

# **< spremenljivka >**

Fiksna dolžina (na voljo 2 kompleta)

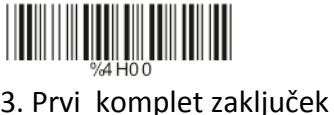

 $\mathcal{L}$ 

Drugi komplet zaključek

Minimalna dolžina

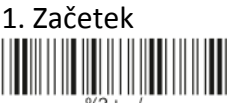

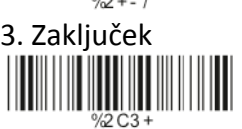

1. Prvi komplet začetek 2. Decimalna vrednost (Dodatek A)

2. Drugi komplet začetek 2. Decimalna vrednost (Dodatek A)

1. Začetek 2. Decimalna vrednost (Dodatek A)

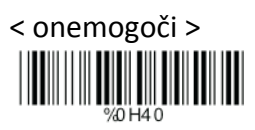

**< ne izračunaj prenosa mest >** Izračunaj prenos mest & prenesi **The Community** 

## <span id="page-20-0"></span>**5.7 PARAMETRI "MATRIX 25" A> Izračunavanje prenosa mest < ne izračunaj prenosa mest >** Izračunaj prenos mest & prenesi

izračunaj prenos mest & ne prenesi

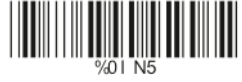

#### **B> Nastavitev dolžine kode**

Za nastavitev fiksne dolžine:

- 1. Poskenirajte kodo "Začetka" želenega kompleta.
- 2. Pojdite na tabelo decimalnih vrednosti v Dodatku A in tam poskenirajte kodo ki predstavlja dolžino, ki jo želite prebrati.
- 3. Poskenirajte kodo "Zaključka" želenega kompleta.

Za nastavitev dodatnih dolžin ponovite korake 1‐3.

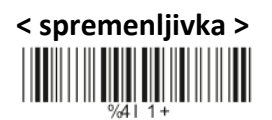

Fiksna dolžina (na voljo 2 kompleta)

1. Prvi komplet začetek 2. Decimalna vrednost (Dodatek A)

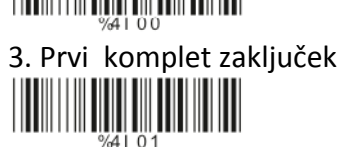

2. Drugi komplet začetek 2. Decimalna vrednost (Dodatek A)

Drugi komplet zaključek

Minimalna dolžina

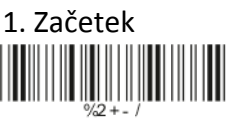

3. Zaključek

1. Začetek 2. Decimalna vrednost (Dodatek A)

#### <span id="page-21-0"></span>**5.8 PARAMETRI "CODABAR/NW7"**

#### **A> Nastavitev začetnega/končnega znaka ob prenosu**

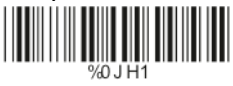

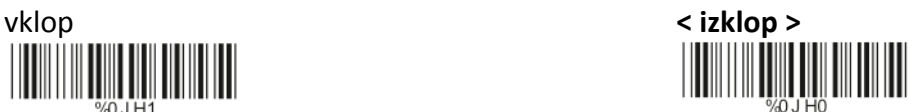

**B> Začetek/zaključek vrste prenosa**

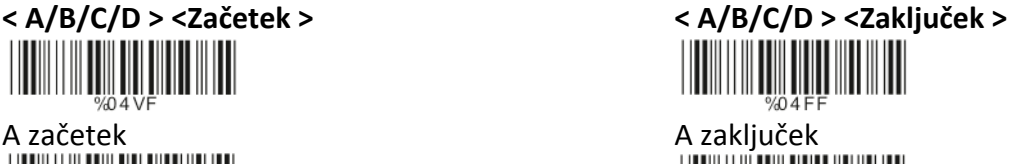

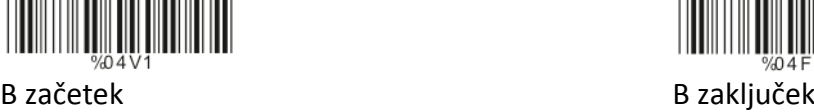

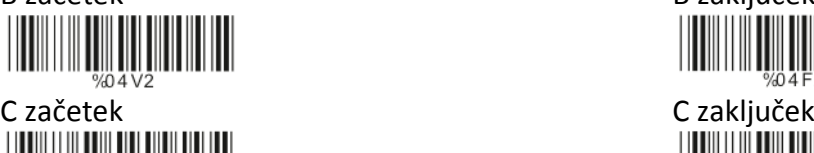

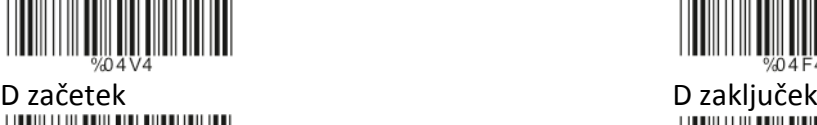

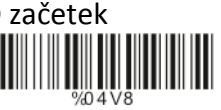

#### **C> Nastavitev dolžine kode**

Za nastavitev fiksne dolžine:

- 1. Poskenirajte kodo "Začetka" želenega kompleta.
- 2. Pojdite na tabelo decimalnih vrednosti v Dodatku A in tam poskenirajte kodo ki predstavlja dolžino, ki jo želite prebrati.
- 3. Poskenirajte kodo "Zaključka" želenega kompleta.

Za nastavitev dodatnih dolžin ponovite korake 1‐3.

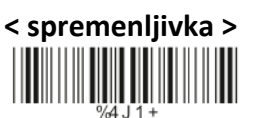

Fiksna dolžina (na voljo 2 kompleta)

- 1. Prvi komplet začetek 2. Decimalna vrednost (Dodatek A)
	- 3. Prvi komplet zaključek

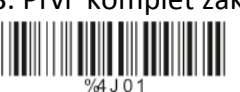

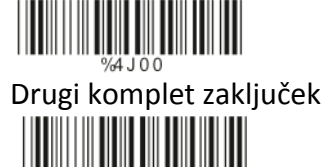

2. Drugi komplet začetek 2. Decimalna vrednost (Dodatek A)

Minimalna dolžina

1. Začetek 2. Decimalna vrednost (Dodatek A)

<span id="page-22-0"></span>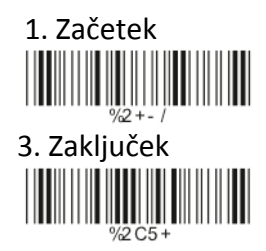

# **5.9 PARAMETRI " CODE 93" A> Izračunavanje prenosa mest < izračunaj prenos 2 mest & ne prenesi >** ne izračunaj prenosa mest

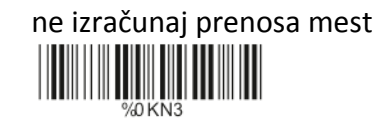

#### **B> Nastavitev dolžine kode**

Za nastavitev fiksne dolžine:

- 1. Poskenirajte kodo "Začetka" želenega kompleta.
- 2. Pojdite na tabelo decimalnih vrednosti v Dodatku A in tam poskenirajte kodo ki predstavlja dolžino, ki jo želite prebrati.
- 3. Poskenirajte kodo "Zaključka" želenega kompleta.

Za nastavitev dodatnih dolžin ponovite korake 1‐3.

# **< spremenljivka >**

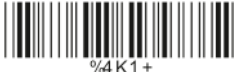

Fiksna dolžina (na voljo 2 kompleta)

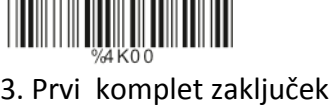

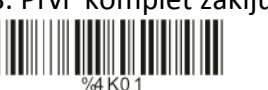

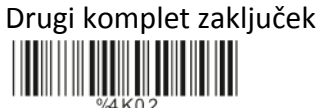

Minimalna dolžina

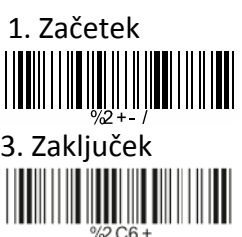

1. Prvi komplet začetek 2. Decimalna vrednost (Dodatek A)

2. Drugi komplet začetek 2. Decimalna vrednost (Dodatek A)

1. Začetek 2. Decimalna vrednost (Dodatek A)

## <span id="page-23-0"></span>**5.10 PARAMETRI " CODE 11" A> Izračunavanje prenosa mest < ne izračunaj prenosa mest >** Izračunaj prenos 1 mesta & prenesi

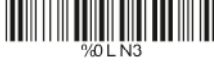

izračunaj prenos <sup>1</sup> mesta & ne prenesi izračunaj prenos <sup>2</sup> mest & prenesi

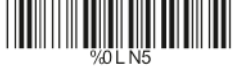

 izračunaj prenos <sup>2</sup> mest & ne prenesi <u> Hillingan k</u>

#### **B> Nastavitev dolžine kode**

Za nastavitev fiksne dolžine:

- 1. Poskenirajte kodo "Začetka" želenega kompleta.
- 2. Pojdite na tabelo decimalnih vrednosti v Dodatku A in tam poskenirajte kodo ki predstavlja dolžino, ki jo želite prebrati.
- 3. Poskenirajte kodo "Zaključka" želenega kompleta.
- Za nastavitev dodatnih dolžin ponovite korake 1‐3.

## **< spremenljivka > The Community**

Fiksna dolžina (na voljo 2 kompleta)

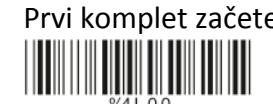

1. Prvi komplet začetek 2. Decimalna vrednost (Dodatek A)

<u> Hillingan ka</u>

3. Prvi komplet zaključek

2. Drugi komplet začetek 2. Decimalna vrednost (Dodatek A)

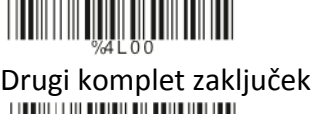

Minimalna dolžina

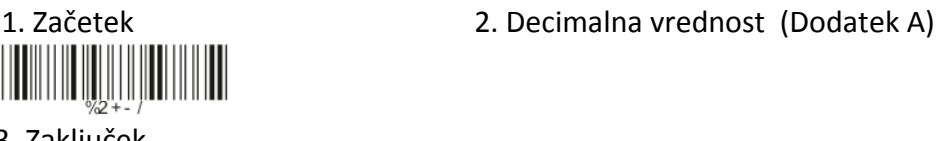

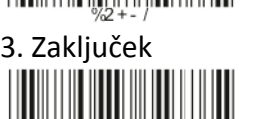

**5.11 PARAMETRI "MSI/PLESSEY CODE " A> Izračunavanje prenosa mest**

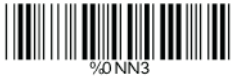

<span id="page-24-0"></span>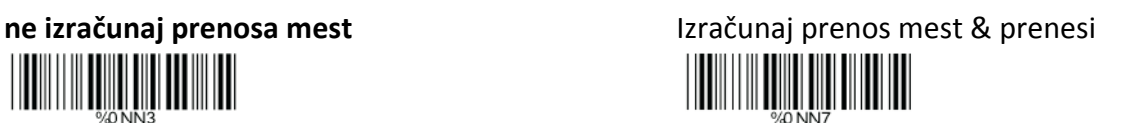

<sup>&</sup>lt; izračunaj prenos mest & ne prenesi <sup>&</sup>gt;

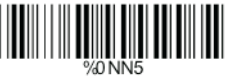

#### **B> Nastavitev dolžine kode**

Za nastavitev fiksne dolžine:

- 1. Poskenirajte kodo "Začetka" želenega kompleta.
- 2. Pojdite na tabelo decimalnih vrednosti v Dodatku A in tam poskenirajte kodo ki predstavlja dolžino, ki jo želite prebrati.
- 3. Poskenirajte kodo "Zaključka" želenega kompleta.
- Za nastavitev dodatnih dolžin ponovite korake 1‐3.

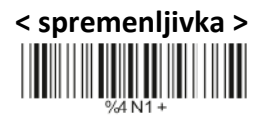

Fiksna dolžina (na voljo 2 kompleta)

1. Prvi komplet začetek 2. Decimalna vrednost (Dodatek A)

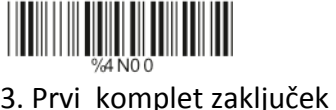

<u> Hillingan ka</u>

2. Drugi komplet začetek 2. Decimalna vrednost (Dodatek A) <u> Hillingin ka</u>

Drugi komplet zaključek <u> Hillingan ka</u>

Minimalna dolžina

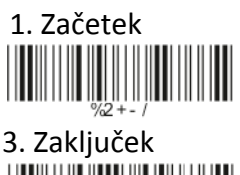

1. Začetek 2. Decimalna vrednost (Dodatek A)

**5.12 PARAMETRI " CODE 2 OF 6" A> Izračunavanje prenosa mest**

<span id="page-25-0"></span>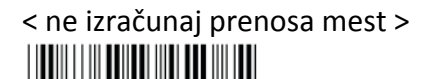

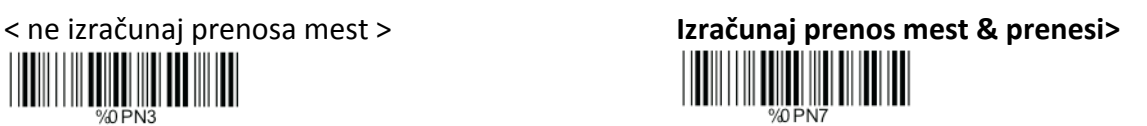

izračunaj prenos mest & ne prenesi

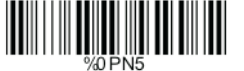

#### **B> Nastavitev dolžine kode**

Za nastavitev fiksne dolžine:

- 1. Poskenirajte kodo "Začetka" želenega kompleta.
- 2. Pojdite na tabelo decimalnih vrednosti v Dodatku A in tam poskenirajte kodo ki predstavlja dolžino, ki jo želite prebrati.
- 3. Poskenirajte kodo "Zaključka" želenega kompleta.

Za nastavitev dodatnih dolžin ponovite korake 1-3.

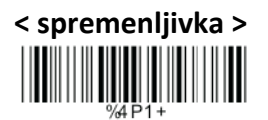

Fiksna dolžina (na voljo 2 kompleta)

1. Prvi komplet začetek 2. Decimalna vrednost (Dodatek A)

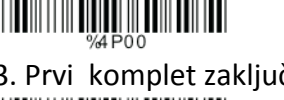

 3. Prvi komplet zaključek <u> Hillingan ka</u>

2. Drugi komplet začetek 2. Decimalna vrednost (Dodatek A) <u> Hillingan k</u>

Drugi komplet zaključek

Minima lna dolžina

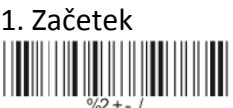

3. Zaključek

1. Začetek 2. Decimalna vrednost (Dodatek A)

**5.13 PARAMETRI "LCD25" A> Izračunavanje prenosa mest**

< ne izračunaj prenosa mest > Izračunaj prenos mest & prenesi

<span id="page-26-0"></span>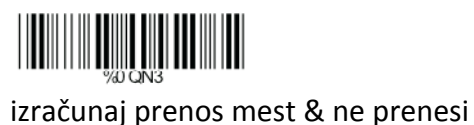

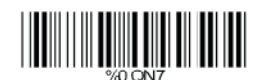

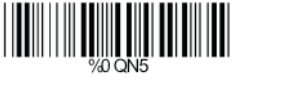

#### **B> Nastavitev dolžine kode**

Za nastavitev fiksne dolžine:

- 1. Poskenirajte kodo "Začetka" želenega kompleta.
- 2. Pojdite na tabelo decimalnih vrednosti v Dodatku A in tam poskenirajte kodo ki predstavlja dolžino, ki jo želite prebrati.
- 3. Poskenirajte kodo "Zaključka" želenega kompleta.
- Za nastavitev dodatnih dolžin ponovite korake 1‐3.

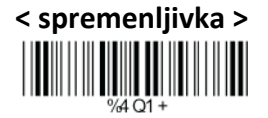

Fiksna dolžina (na voljo 2 kompleta)

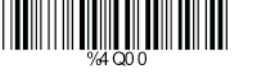

 3. Prvi komplet zaključek <u> Harry Harry Harry Harry</u>

<u> Harry Harry Harry</u>

Drugi komplet zaključek <u> Harry Harry Harry Harry</u>

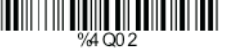

Minimalna dolžina

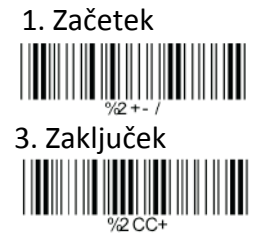

1. Prvi komplet začetek 2. Decimalna vrednost (Dodatek A)

2. Drugi komplet začetek 2. Decimalna vrednost (Dodatek A)

1. Začetek 2. Decimalna vrednost (Dodatek A)

**5.14 PARAMETRI "TELEPEN" A> Vrste kod** <sup>27</sup>

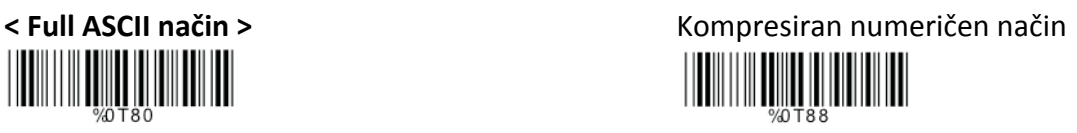

#### <span id="page-27-0"></span>**B> Izračunavanje prenosa mest**

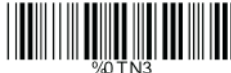

<sup>&</sup>lt; izračunaj prenos mest & ne prenesi <sup>&</sup>gt;

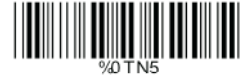

#### **C> Nastavitev dolžine kode**

Za nastavitev fiksne dolžine:

- 1. Poskenirajte kodo "Začetka" želenega kompleta.
- 2. Pojdite na tabelo decimalnih vrednosti v Dodatku A in tam poskenirajte kodo ki predstavlja dolžino, ki jo želite prebrati.
- 3. Poskenirajte kodo "Zaključka" želenega kompleta.

Za nastavitev dodatnih dolžin ponovite korake 1‐3.

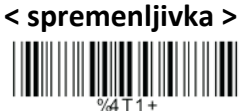

Fiksna dolžina (na voljo 2 kompleta)

1. Prvi komplet začetek 2. Decimalna vrednost (Dodatek A)

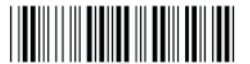

 3. Prvi komplet zaključek 

Drugi komplet zaključek

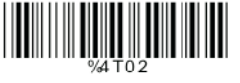

Minimalna dolžina

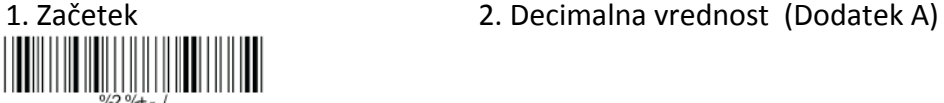

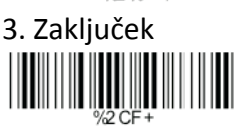

**5.15 "GS1 DATABAR" ("RSS CODE") A> GS1 DataBar omnidirectional vklop**

**< prenos izračuna mest >** ni prenosa izračuna mest

2. Drugi komplet začetek 2. Decimalna vrednost (Dodatek A)

ne izračunaj prenosa mest Izračunaj prenos mest & prenesi 

<span id="page-28-0"></span>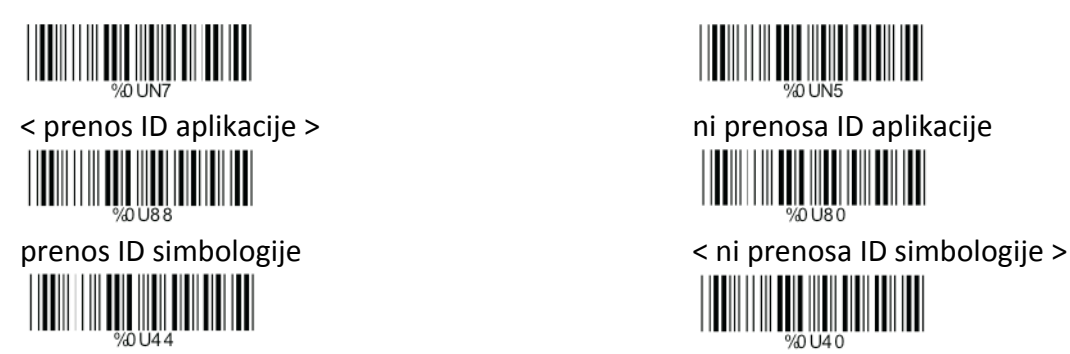

#### **B> GS1 DataBar limited parametri**

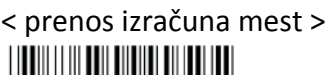

 <sup>&</sup>lt; prenos ID aplikacije <sup>&</sup>gt; ni prenosa ID aplikacije prenos ID simbologije <sup>&</sup>lt; ni prenosa ID simbologije <sup>&</sup>gt; 

**C> GS1 DataBar expanded parametri** prenos simbologije < ni prenosa simbologije > 

#### **6. RAZNI PARAMETRI**

**6.1 IZBIRA JEZIKA < ameriška angleščina >** britanska angleščina

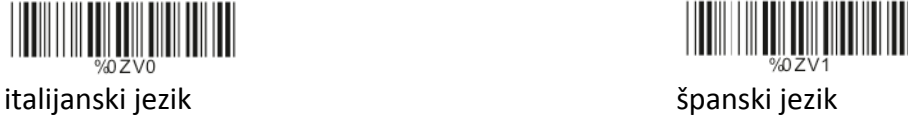

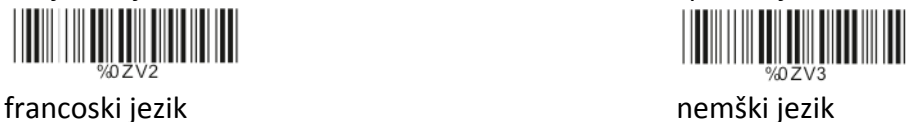

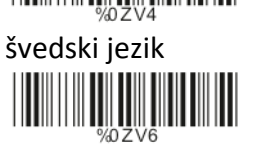

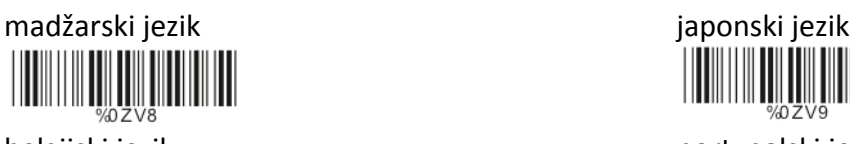

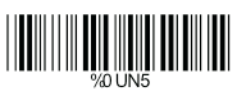

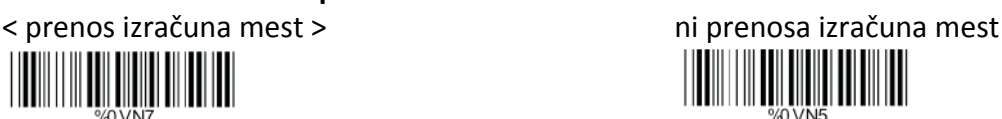

<u> Hillingin ka</u>

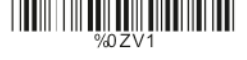

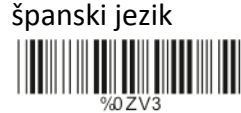

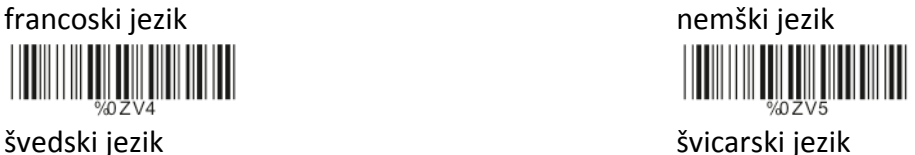

W

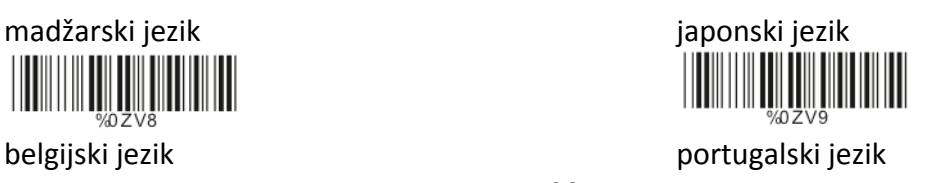

<span id="page-29-0"></span>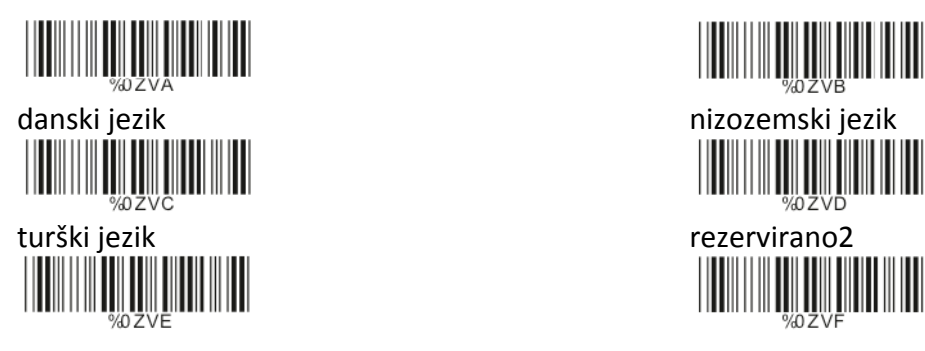

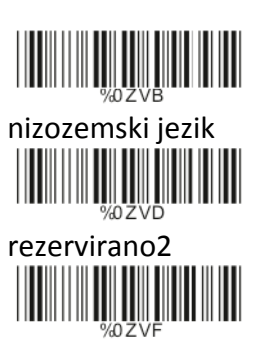

#### **6.2 ID ČRTNE KODE**

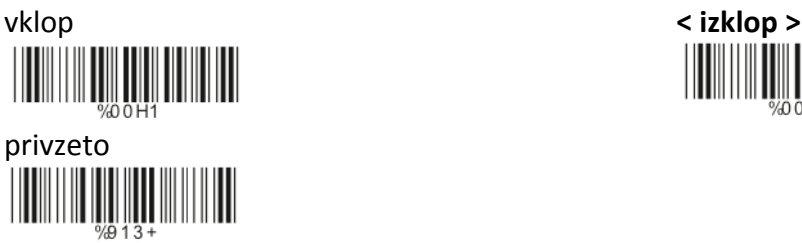

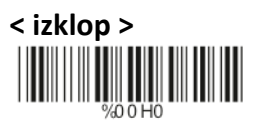

Ko je ta funkcija vklopljena, bo med skeniranjem kode vodilni znak dodan v izhodni niz. Uporabnik si lahko pomaga s spodnjo tabelo, iz katere je razvidno, kakšna vrsta bar kode je skenirana.

Za ujemanje ID kode in prebrane kode glejte spodnjo tabelo:

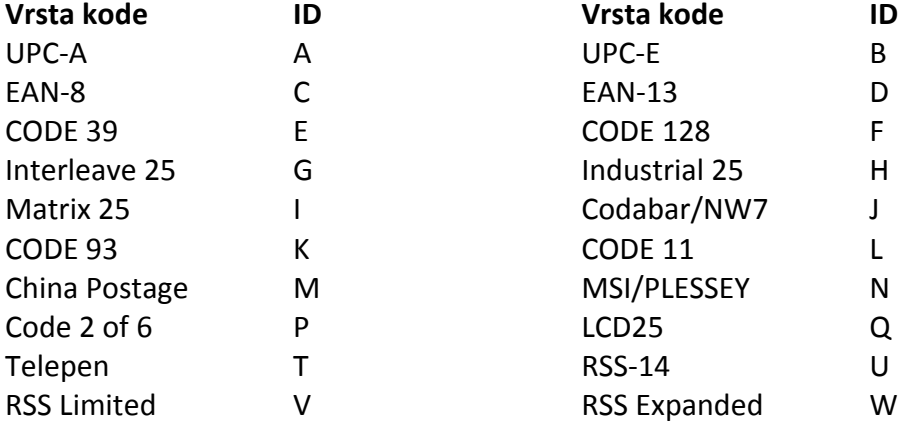

#### **Uporabniško definiranje ID kode**

Za nastavitev ID kode:

- 1. Poskenirajte kodo simbologije.
- 2. Pojdite v ASCII tabelo v Dodatku B in poskenirajte kodo, ki predstavlja želeno ID kodo.

Opomba: Uporabniško definiranje ID kode prepišče privzeto vrednost. Program ne preverja konflikta. Možno je, da imate več kot dve simbologiji z enako ID kodo.

<span id="page-30-0"></span>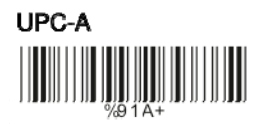

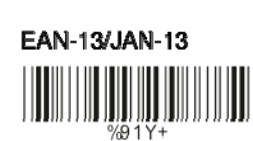

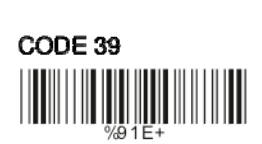

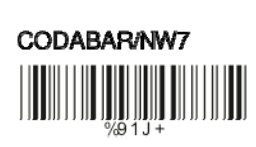

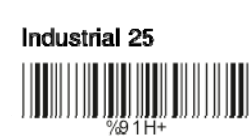

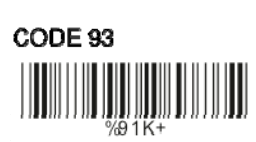

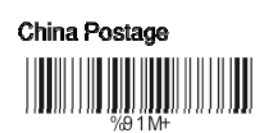

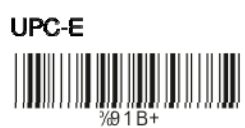

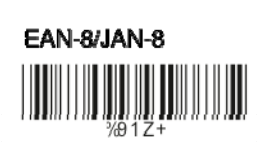

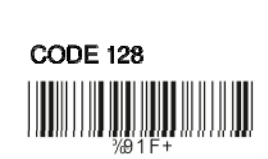

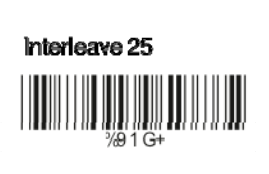

Matrix 25  $\begin{split} \begin{minipage}{0.9\linewidth} \begin{minipage}{0.9\linewidth} \begin{minipage}{0.9\linewidth} \begin{minipage}{0.9\linewidth} \end{minipage} \begin{minipage}{0.9\linewidth} \begin{minipage}{0.9\linewidth} \begin{minipage}{0.9\linewidth} \end{minipage} \begin{minipage}{0.9\linewidth} \begin{minipage}{0.9\linewidth} \end{minipage} \begin{minipage}{0.9\linewidth} \begin{minipage}{0.9\linewidth} \begin{minipage}{0.9\linewidth} \end{minipage} \begin{minipage}{0.9\linewidth} \begin{minipage}{0.9\linewidth} \end{minip$ 

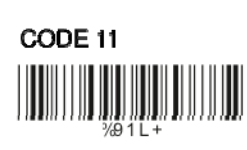

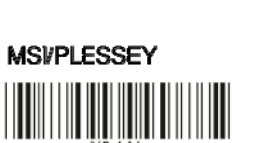

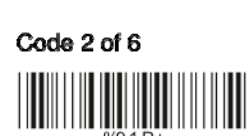

 $\frac{1}{2}$ 

LCD<sub>25</sub>

**RSS Limited** 

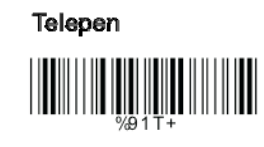

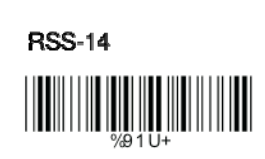

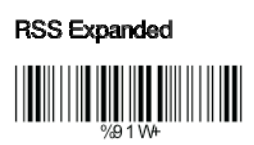

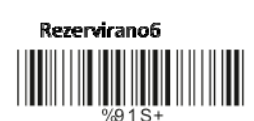

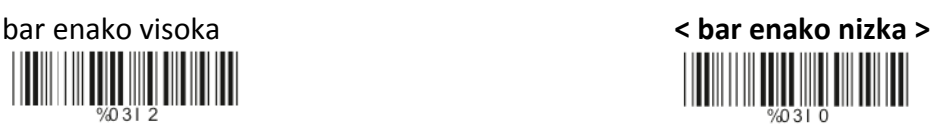

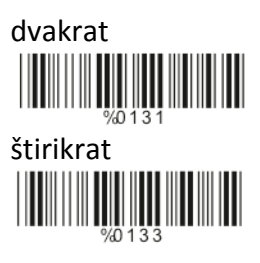

Rezervirano5

**6.3 STOPNJA BRANJA**

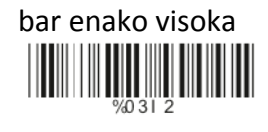

#### **6.4 NATANČNOST**

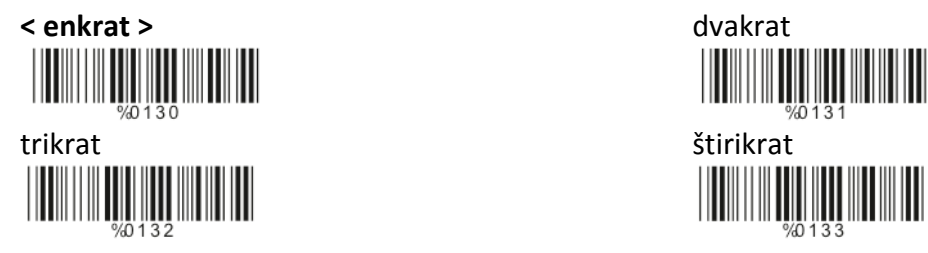

<span id="page-31-0"></span>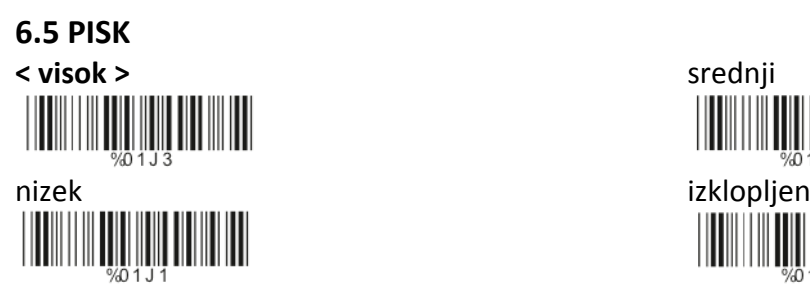

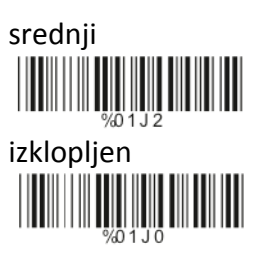

# **6.6 LED KONTROLA (le SV700) < vklop >** izklop

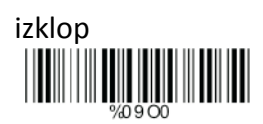

# **6.7 OBČUTLJIVOST NEPREKINJENEGA SKENIRANJA A> Hitra nastavitev < hitra občutljivost >** počasna občutljivost

#### **B> Intervalni zamik skeniranja iste kode**

Sledeče zaporedje kod predstavlja časovno dolžino, predno je lahko bar koda ponovno skenirana v neprekinjenem in utripajočem načinu delovanja. Določite lahko vrednost med 1 – 50, kar predstavlja interval 100ms do 5s v 100 ms intervalu. Privzeta vrednost je 3 (0,3 sekunde).

#### **Za nastavitev intervalnega zamika skeniranja iste kode:**

- 1. Poskenirajte kodo "Začetek".
- 2. Pojdite na tabelo decimalnih vrednosti v Dodatku A in tam poskenirajte kodo(e) ki predstavlja isto kodo kot zamik intervala skeniranja. Izbirate lahko v območju med 1‐50. En korak predstavlja 0,1 sekundo. Interval je tako med 0,1 in 5 sekundami.
- 3. Poskenirajte kodo "Zaključka".

Za nastavitev časovnega izteka istega simbola ponovite korake 1‐3.

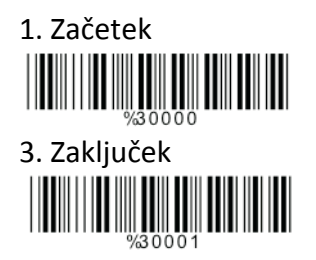

1. Začetek 2. Decimalna vrednost (1‐50) (Dodatek A)

#### <span id="page-32-0"></span>**6.8 FUNKCIJA "NOTEBOOK"**

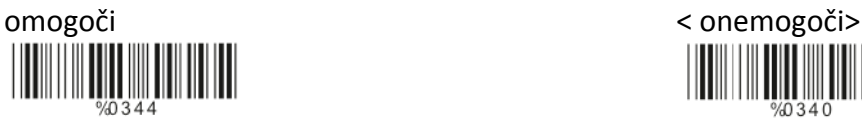

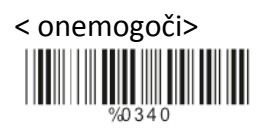

#### **6.9 OBRNJENO BRANJE IZHODNIH ZNAKOV**

< onemogoči > omogoči

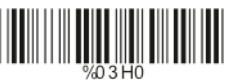

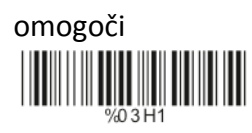

<u> Hilli Hilli Hilli Hilli</u>

#### **6.10 NASTAVITEV BRISANJA**

Za nastavitev brisanja izhodnih znakov:

- 1. Poskenirajte kodo spodaj izbranega kompleta.
- 2. Poskenirajte kodo želene simbologije.
- 3. Pojdite na tabelo decimalnih vrednosti v Dodatku A in tam poskenirajte kodo(e) ki predstavlja brisanje želenega mesta.
- 4. Poskenirajte kodo "Zaključka" v poglavju "Brisanje mesta znaka".
- 5. Pojdite na tabelo decimalnih vrednosti v Dodatku A in tam poskenirajte kodo(e) ki predstavlja število znakov za brisanje.
- 6. Poskenirajte kodo "Zaključka" v poglavju "Določitev števila znakov za brisanje".

Za nastavitev dodatnih brisanj ponovite korake 1‐6.

#### **A> Nastavitev števila kompleta za brisanje**

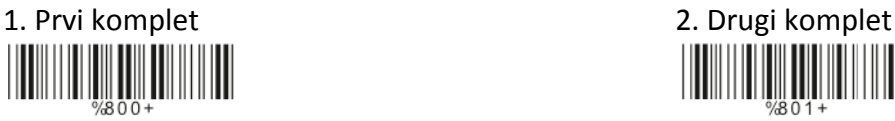

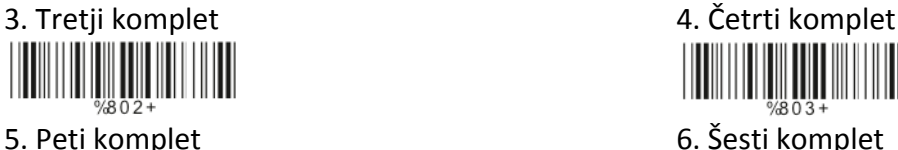

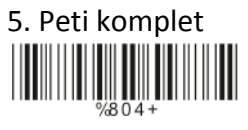

**B> Izbira simbologije** UPC-A

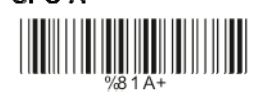

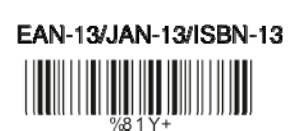

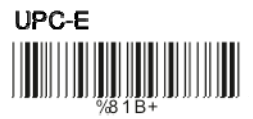

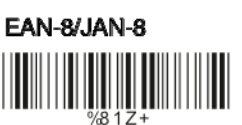

<span id="page-33-0"></span>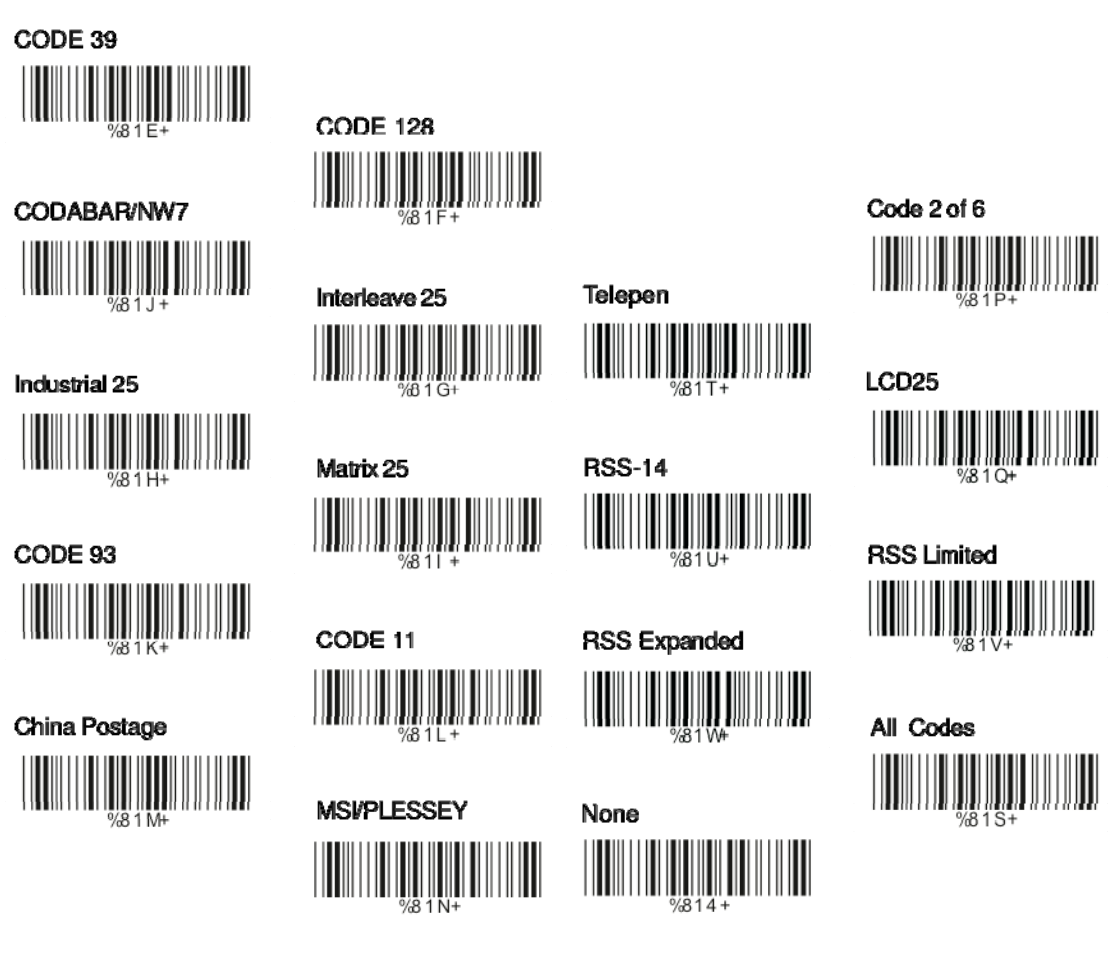

#### **C> Brisanje mesta znaka**

1. Decimalna vrednost (Dodatek A)

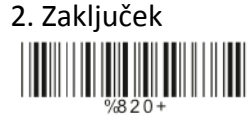

<u>|||||||||||||||||||||||||||||||||||</u>

#### **D> Določitev števila znakov za brisanje**

1. Decimalna vrednost (Dodatek A) 2. Zaključek

#### **6.11 NASTAVITEV VSTAVLJANJA**

Za nastavitev vstavljanja izhodnih znakov:

- 1. Poskenirajte kodo želenega kompleta.
- 2. Poskenirajte kodo želene simbologije.
- 3. Pojdite na tabelo decimalnih vrednosti v Dodatku A in tam poskenirajte kodo(e) ki predstavlja vstavljanje želenega mesta.
- 4. Poskenirajte kodo "Zaključka" v poglavju "Položaj znaka za vstavljanje".
- 5. Pojdite na ASCII tabelo v Dodatku B ali tabelo funkcijskih gumbov v Dodatku C, tam poskenirajte kodo(e) ki predstavlja število znakov za vstavljanje.
- 6. Poskenirajte kodo "Zaključka" v poglavju "Določitev števila znakov za vstavljanje".

Za nastavitev dodatnih vstavljanj ponovite korake 1‐6.

#### **A> Nastavitev števila kompleta za vstavljanje**

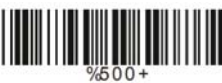

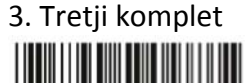

 5. Peti komplet 6. Šesti komplet IIII

**B> Izbira simbologije** UPC-A

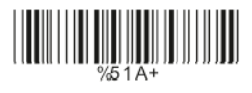

EAN-13/JAN-13/ISBN-13 <u>ii iii iii iii iii</u>

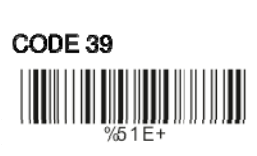

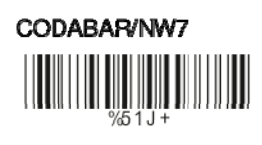

Industrial 25 III

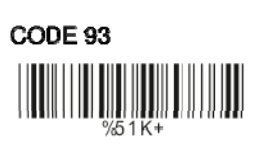

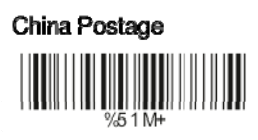

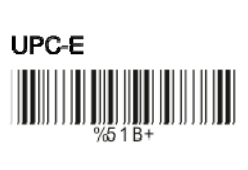

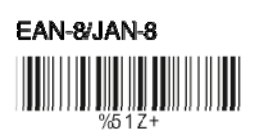

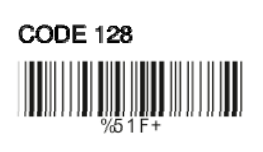

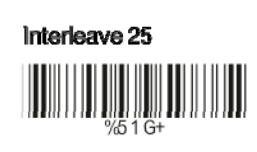

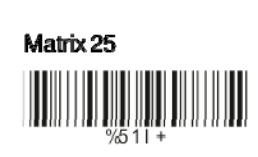

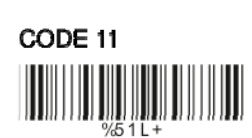

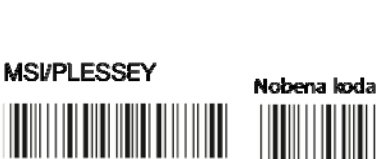

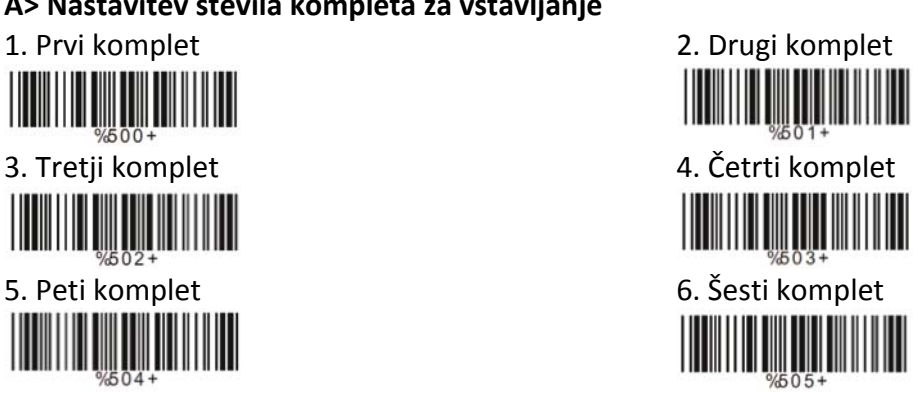

# Code 2 of 6

LCD<sub>25</sub>

Telepen

**RSS-14** 

**RSS Expanded** 

IIII

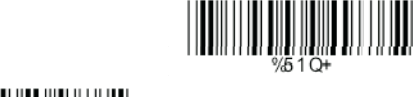

**MARITI** 

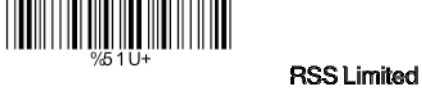

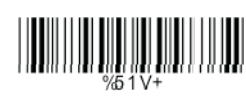

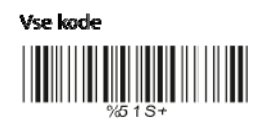

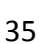

#### <span id="page-35-0"></span>**C> Vstavljanje mesta znaka**

1. Decimalna vrednost (Dodatek A) 2. Zaključek

**D> Določitev števila znakov za vstavljanje**

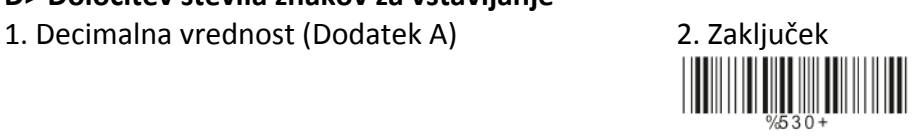

#### **6.12 NASTAVITEV IR SENZORJA (le LG303)** < onemogoči > omogoči <u>IIIIIIIII</u>

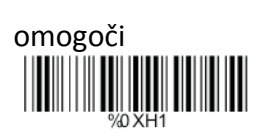

### **7. DODATEK**

**ETX** 

**ACK** 

**THE PLACE OF STATE** 

 $\begin{array}{c} \begin{array}{c} \text{||} \text{||} \text{||} \text{||} \text{||} \text{||} \end{array} \end{array}$ 

#### **A. TABELA DECIMALNIH VREDNOSTI**

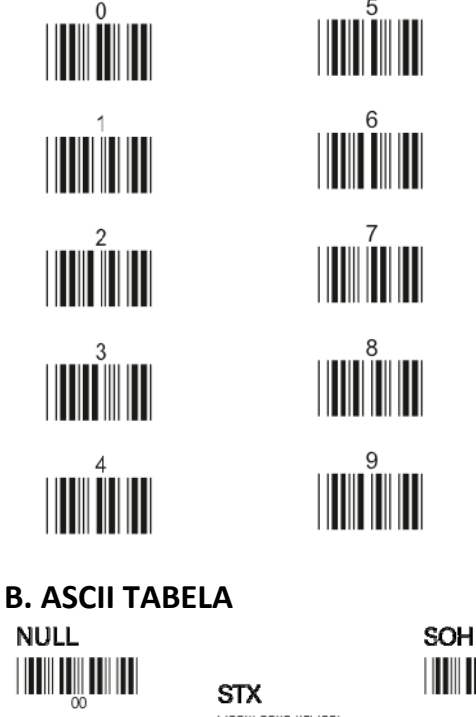

**THE DIE HILL** 

ENQ

**BS** 

**TIU III III** EOT **THE LU BEL** <u>HTIN TINJITI ITT</u>

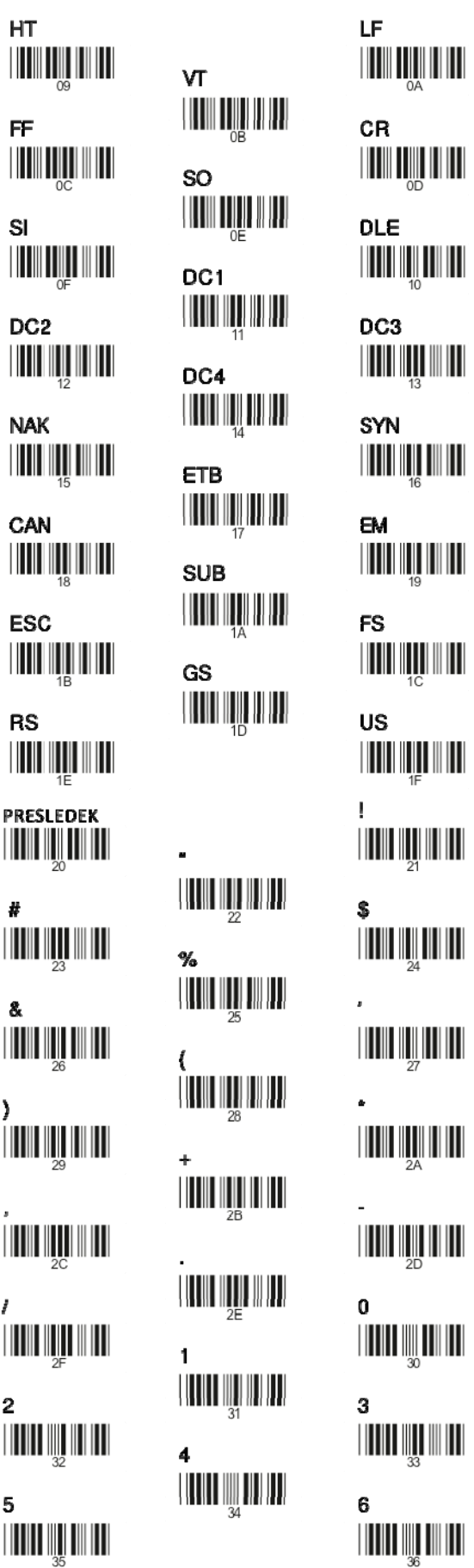

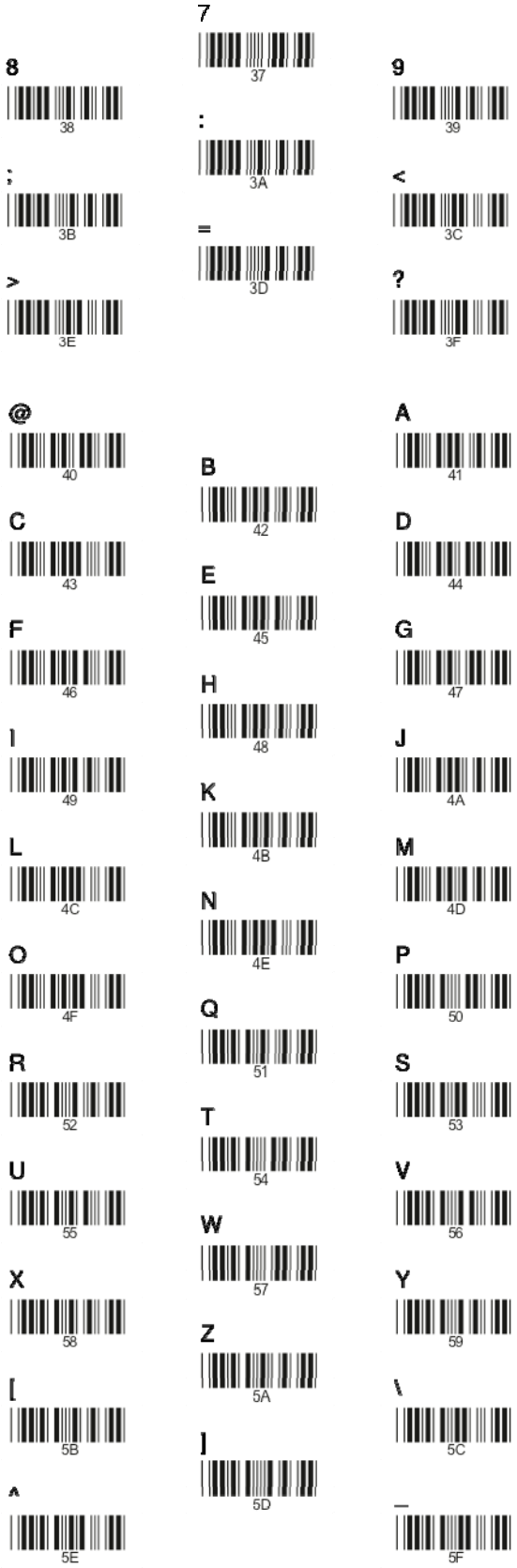

<span id="page-38-0"></span>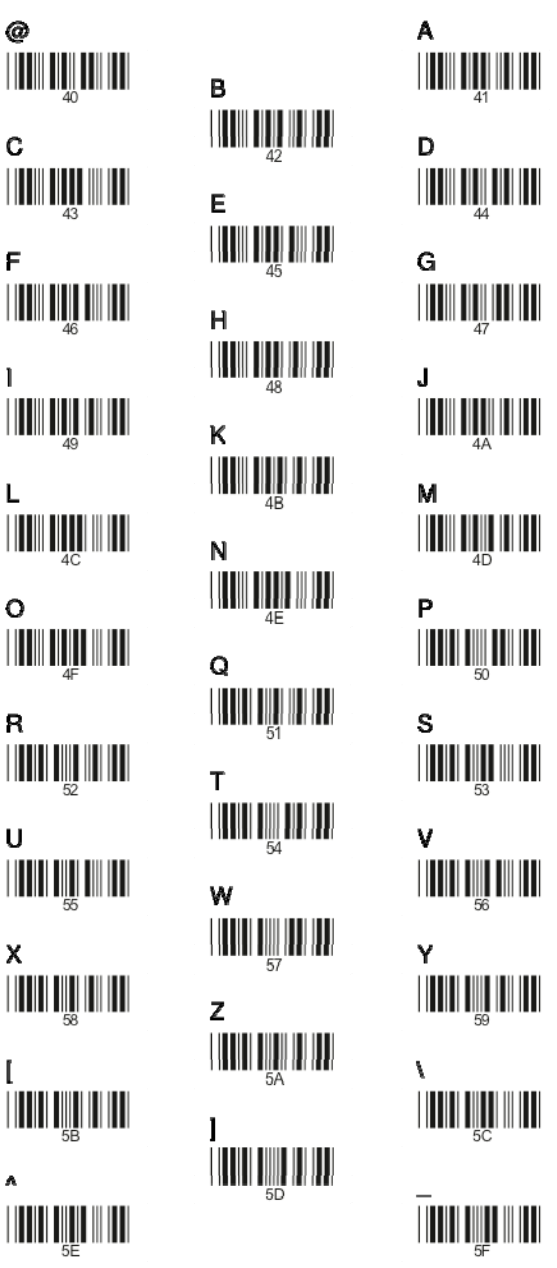

#### **C. TABELA FUNKCIJSKIH GUMBOV**

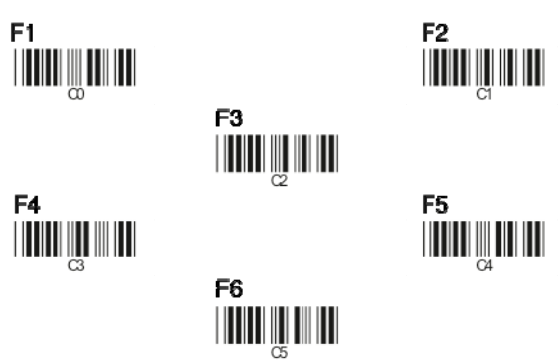

<span id="page-39-0"></span>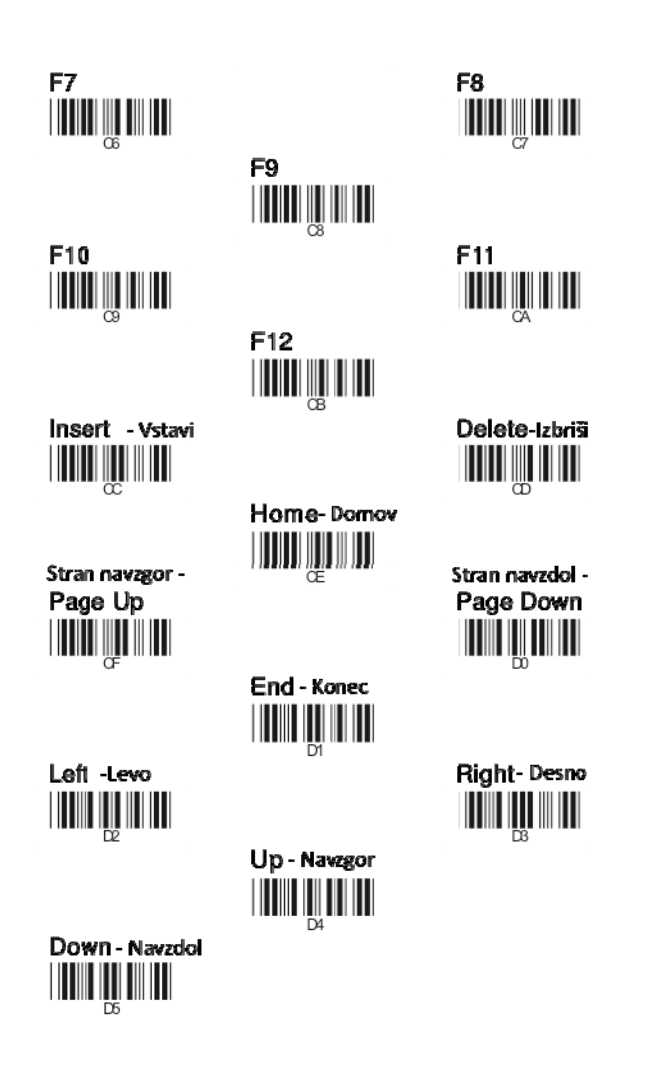

#### **8. ODSTRANJEVANJE ELEKTRIČNE IN ELEKTRONSKE OPREME**

**Okolju prijazni odstranjevanje električne in elektronske opreme (v veljavi v Evropski Uniji in ostalih državah z ločenim zbiranjem odpadkov).**

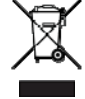

Simbol prečrtanega smetnjaka s kolesi pomeni, da je treba ta izdelek oddati na zbirališču elektronskih odpadkov in ga ne smemo vreči med gospodinjske odpadke. Po direktivi Evropskega Parlamenta in Sveta 2002/96/EC o pravilih o ravnanju z odpadno električno in elektronsko opremo (OEEO) je potrošnik je zavezan oddati odslužene naprave na zbirališče odpadnih električnih naprav. Če vaš izdelek vsebuje baterije ali akumulatorje, jih je potrebno uničiti ločeno. Za dodatne informacije o recikliranju tega izdelka se obrnite na pristojne službe ali na prodajalno, kjer ste izdelek kupili.

#### **9. IZJAVA O SKLADNOSTI**

S polno odgovornostjo izjavljamo, da je ta izdelek izdelan skladno s standardi skladnosti R&TTE Direktive 1999/5/EC.

#### **GARANCIJSKI LIST**

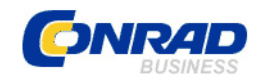

 Conrad Electronic d.o.o. k.d. Ljubljanska c. 66, 1290 Grosuplje Fax: 01/78 11 250, Tel: 01/78 11 248

[www.conrad.si,](http://www.conrad.si/) info@conrad.si

#### Izdelek: **USB kontaktni ročni čitalnik črtnih kod** Kat. št.: **91 44 08**

#### **Garancijska izjava:**

Proizvajalec jamči za kakovost oziroma brezhibno delovanje v garancijskem roku, ki začne teči z izročitvijo blaga potrošniku. **Garancija velja na območju Republike Slovenije. Garancija za izdelek je 1 leto**.

Izdelek, ki bo poslan v reklamacijo, vam bomo najkasneje v skupnem roku 45 dni vrnili popravljenega ali ga zamenjali z enakim novim in brezhibnim izdelkom. Okvare zaradi neupoštevanja priloženih navodil, nepravilne uporabe, malomarnega ravnanja z izdelkom in mehanske poškodbe so izvzete iz garancijskih pogojev. **Garancija ne izključuje pravic potrošnika, ki izhajajo iz odgovornosti prodajalca za napake na blagu**.

Vzdrževanje, nadomestne dele in priklopne aparate proizvajalec zagotavlja še 3 leta po preteku garancije.

Servisiranje izvaja proizvajalec sam na sedežu firme CONRAD ELECTRONIC SE, Klaus‐ Conrad‐Strasse 1, Nemčija.

Pokvarjen izdelek pošljete na naslov: Conrad Electronic d.o.o. k.d., Ljubljanska cesta 66, 1290 Grosuplje, skupaj z izpolnjenim garancijskim listom.

**Prodajalec: \_\_\_\_\_\_\_\_\_\_\_\_\_\_\_\_\_\_\_\_\_\_\_\_\_\_\_\_\_\_\_\_\_\_\_\_\_\_\_\_\_\_\_\_\_\_\_\_\_\_\_\_\_\_\_\_\_\_\_**

\_\_\_\_\_\_\_\_\_\_\_\_\_\_\_\_

**Datum izročitve blaga in žig prodajalca:**

**Garancija velja od dneva izročitve izdelka, kar kupec dokaže s priloženim, pravilno izpolnjenim garancijskim listom.**